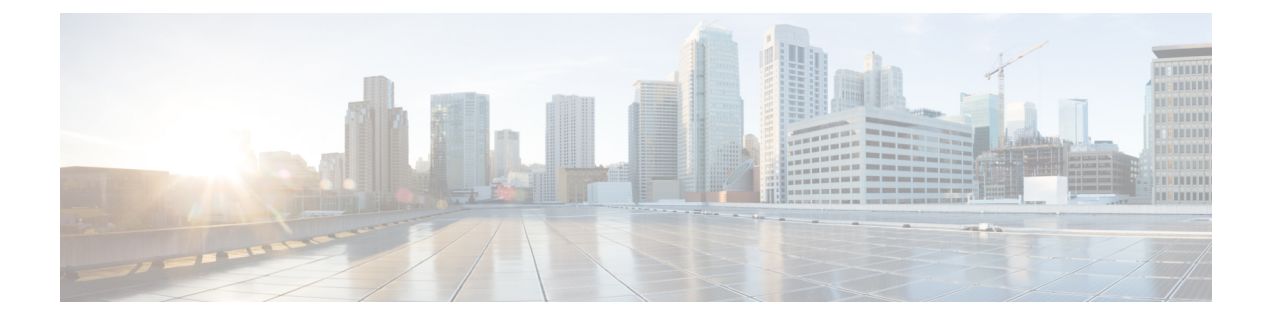

# **EVPN VXLAN** 外部接続の設定

- EVPN VXLAN [外部接続の制約事項](#page-0-0) (1 ページ)
- EVPN VXLAN [外部接続について](#page-0-1) (1 ページ)
- EVPN VXLAN [外部接続の設定方法](#page-6-0) (7 ページ)
- EVPN VXLAN [外部接続の設定例](#page-18-0) (19 ページ)

# <span id="page-0-0"></span>**EVPN VXLAN** 外部接続の制約事項

- VPLS ネットワークとの外部接続は、ブリッジングが 2 つのドメイン間のインターワーキ ングモードである場合にのみサポートされます。IntegratedRouting andBridging(IRB)は、 BGP EVPN VXLAN ファブリックと VPLS ネットワーク間ではサポートされません。
- レイヤ 3 ネットワークとの外部接続は、IPv4 および IPv6 のユニキャストトラフィックで のみサポートされます。
- MVPNネットワークとの外部接続は、マルチキャストトラフィックではサポートされませ  $\lambda$
- ルートタイプ 5 とルートタイプ 2 の両方のホストルートを含む EVPN IP ルートのグローバ ル ルーティング テーブルへのインポートはサポートされていません。

# <span id="page-0-1"></span>**EVPN VXLAN** 外部接続について

外部接続により、EVPN VXLAN ネットワークと外部ネットワーク間でレイヤ 2 およびレイヤ 3 トラフィックを移動できます。また、EVPN VXLAN ネットワークが外部接続ネットワーク とルートを交換できるようにもします。EVPN VXLAN ネットワーク内のルートがすべての VTEP またはリーフスイッチ間ですでに共有されています。外部接続はネットワークの周辺に ある VTEP を使用して、これらのルートを外部レイヤ 2 またはレイヤ 3 ネットワークに渡しま す。同様に、EVPNVXLANネットワークは外部ネットワークから到達可能性ルートをインポー トします。外部接続は VXLAN ネットワークの外部にあるレイヤ 2 またはレイヤ 3 オーバーレ イネットワークを拡張します。レイヤ 2 またはレイヤ 3 ネットワークを EVPN VXLAN ネット ワークの外部に拡張するプロセスはハンドオフとも呼ばれています。

## **EVPN VXLAN** 外部接続用のボーダーノードの実装

ボーダーノードまたはボーダー VTEP は、EVPN VXLAN ネットワークと外部ネットワーク間 の接続を確立するためのデバイスです。ボーダーノードは EVPN VXLAN ネットワークの周辺 にあり、BGP EVPN VXLAN ファブリックに含まれています。外部接続を有効にするには、 EVPN VXLAN ネットワークのボーダーノードをボーダーリーフスイッチまたはボーダースパ インスイッチとして実装します。

## ボーダーリーフスイッチを介した接続

ボーダーノードとして展開されたリーフスイッチは、必要なコントロールプレーンとデータプ レーンの機能をサポートします。ボーダーリーフを展開することで、スパインスイッチの設定 がはるかに簡単になります。ボーダーリーフスイッチは、外部ネットワークとVXLANネット ワーク間の通信(垂直方向の通信とも呼ばれる)のみを許可します。

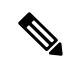

(注)

ボーダーリーフスイッチは、CiscoStackWise Virtual が設定された 1 つの論理システムとして機 能する複数のスイッチにすることもできます。

次の図に、外部レイヤ 2 ネットワークとレイヤ 3 ネットワークを使用した EVPN VXLAN ネッ トワークのボーダーリーフ外部接続を示します。

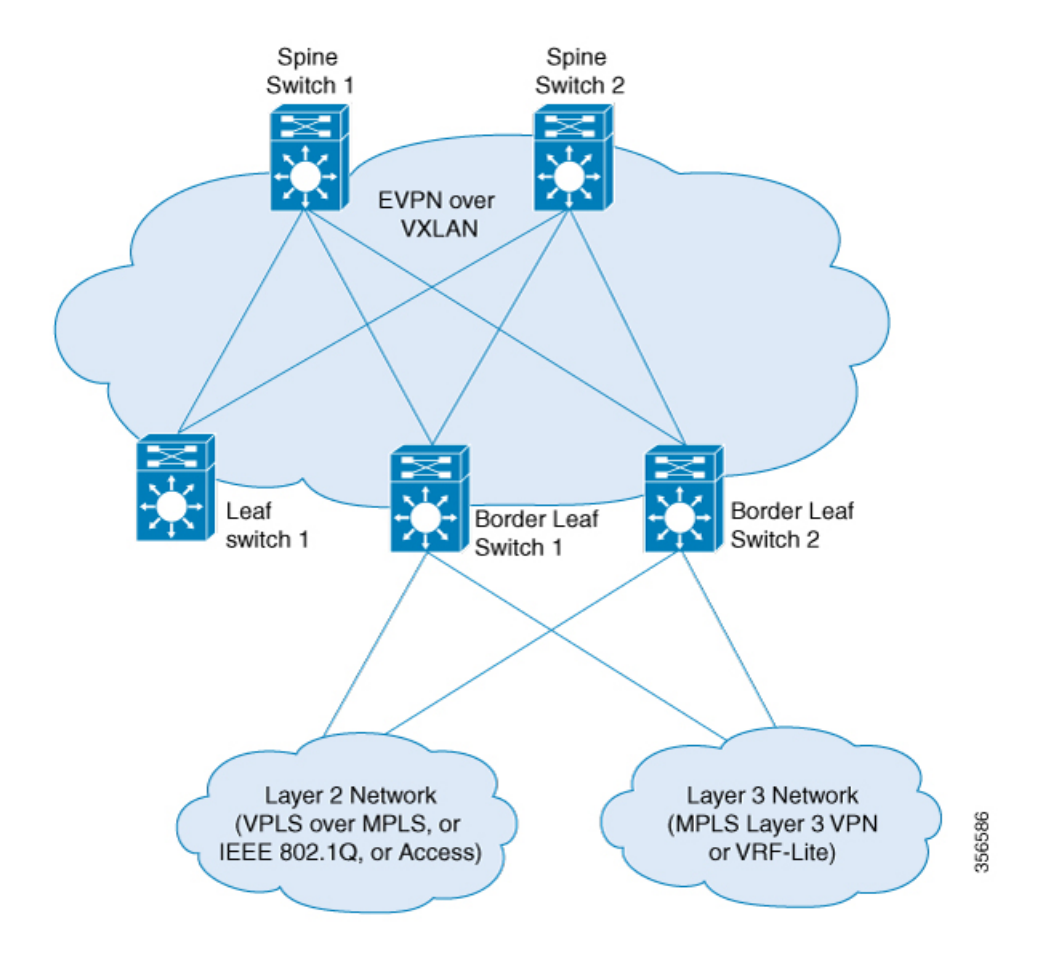

#### 図 **<sup>1</sup> :** ボーダーリーフスイッチを介した **EVPN VXLAN** 外部接続

## ボーダースパインスイッチを介した接続

スパインスイッチをボーダーノードとして展開すると、外部リソースとの垂直方向の通信を最 適化できるという利点があります。同時に、ボーダースパインの展開により、スパインスイッ チはVXLANコントロールおよびデータプレーンの機能をサポートできます。ボーダースパイ ンスイッチでは、垂直方向の通信と水平方向の通信の両方が可能です。水平方向の通信は、 EVPN VXLAN ネットワークのノード内の通信を表します。

次の図に、外部レイヤ 2 ネットワークとレイヤ 3 ネットワークを使用した EVPN VXLAN ネッ トワークのボーダースパイン外部接続を示します。

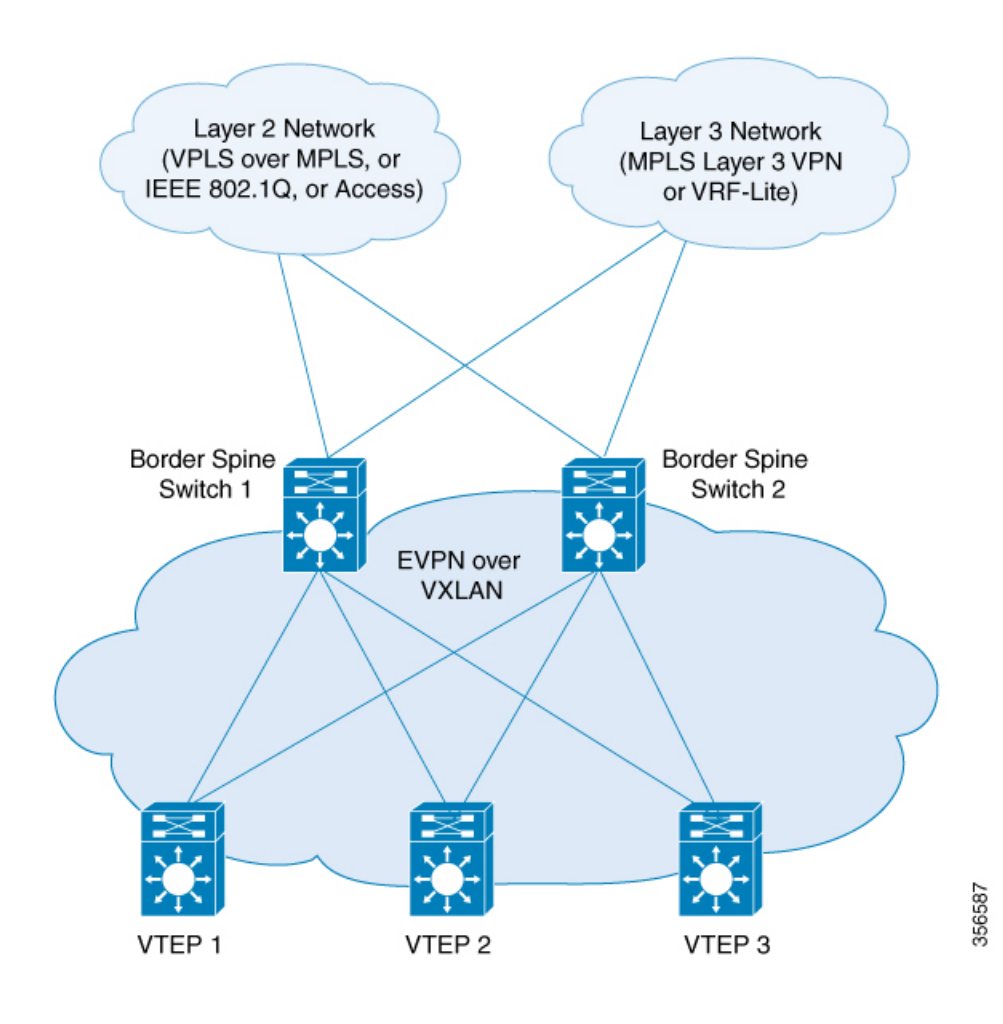

#### 図 **2 :** ボーダースパインスイッチを介した **EVPN VXLAN** 外部接続

## レイヤ **3** ネットワークとの外部接続

レイヤ3外部接続またはハンドオフは、外部レイヤ3ネットワークからのエッジルータとBGP EVPN VXLAN ファブリック内のボーダーノードを接続することによって確立されます。ボー ダーノードは VTEP として機能し、VXLAN のカプセル化とカプセル化解除を実行しますが、 エッジルーティングデバイスにトラフィックをルーティングします。外部レイヤ3ネットワー クの VXLAN 側インターフェイスは、スイッチ仮想インターフェイス(SVI)、レイヤ 3 イン ターフェイス、またはレイヤ 3 サブインターフェイスです。

レイヤ 3 外部接続を使用して、次のいずれかを実現できます。

- EVPN VXLAN ネットワーク内の VRF または VLAN 間の論理的分離を、外部にルーティ ングされたネットワークに拡張します。外部ルーテッドネットワークは従来の非 VXLAN キャンパスネットワーク、データセンター、または WAN にすることができます。
- EVPN VXLAN ネットワーク内でインターネットなどの一般的な外部サービスへの共有ア クセスを提供します。

BGP EVPN VXLAN ファブリックは、VRF-Lite および MPLS レイヤ 3 VPN ネットワークとの レイヤ 3 外部接続をサポートします。

#### **VRF-Lite** を使用したレイヤ **3** 外部接続

VRFを使用すると、独立し、分離された複数のルーティングテーブルを使用できます。VRF-Lite は BGP EVPN VXLAN ファブリックを超えてテナントレイヤ 3 VRF 情報を拡張するメカニズム です。VRF-Lite または VRF ハンドオフとの外部接続には、ボーダーノードとエッジルータが 物理的に独立したデバイスである2ボックスアプローチが含まれます。VRF-Liteハンドオフに より、BGP EVPN VXLAN ファブリックは、ホップバイホップベースで異なるテナントの接続 を外部に拡張します。

ボーダーノードがエッジルータから外部ルートを学習すると、EVPN タイプ 5 ルートとして BGP EVPN VXLAN ファブリック内のプレフィックスをアドバタイズします。この情報は、 ネットワーク内の他のすべてのVTEPに配布されます。ボーダーノードは外部エッジルータに EVPNルートもアドバタイズします。レイヤ2VPNEVPNアドレスファミリから学習したEVPN ルートを IPv4 または IPv6 ユニキャスト アドレス ファミリに送信します。

### **MPLS** レイヤ **3 VPN** を使用したレイヤ **3** マ ルチキャスト外部接続

MPLS レイヤ 3 VPN ネットワークまたは MPLS ハンドオフとのレイヤ 3 外部接続では、シング ルボックスアプローチを使用します。シングルボックスアプローチは、EVPNVXLANボーダー ノードと MPLS PE ルータの機能を 1 台の物理デバイスに統合します。デバイスは、ボーダー PE ノードとも呼ばれます。ボーダー PE ノードは BGP EVPN VXLAN ファブリック内の EVPN アドレスファミリから MPLS ネットワークの VPNv4 アドレスファミリに IP プレフィックスを 再生成します。同様に、ボーダー PE ノードは逆方向で対応する機能を実行します。 eBGP ピ アリングはボーダー PE ノードと MPLS PE デバイス間で接続を確保するために必要です。

MPLS ハンドオフにより、多数のテナントまたは VRF がある EVPN VXLAN ネットワークの拡 張性が実現します。VRF-Lite ハンドオフでは拡張性は実現できません。

ボーダー VTEP 上のすべての VRF には、手動で設定された 2 セットのインポートおよびエク スポートのルートターゲットがあります。インポートおよびエクスポートのルートターゲット の最初のセットは BGP EVPN VXLAN ファブリック内の BGP ネイバーに関連付けられます。 このBGPネイバーはEVPNアドレスファミリを使用してレイヤ3情報を交換します。インポー トおよびエクスポートのルートターゲットの 2 番目のセットはレイヤ 3 VPN ネットワークの BGP ネイバーに関連付けられます。この BGP ネイバーは VPNv4 または VPNv6 のユニキャス トアドレスファミリを使用してレイヤ3情報を交換します。ルートターゲットを分離すると、 両方のルートターゲットのセットを個別に設定できます。このように、EVPN VXLAN ネット ワーク内のボーダー VTEP は 2 セットのルートターゲットを効果的にスティッチングします。 レイヤ 3 VPN ネットワーク内の BGP ネイバーに関連付けられているルートターゲットは通常 のルートターゲットと呼ばれます。BGP EVPN VXLANファブリック内のBGPネイバーに関連 付けられているルートターゲットはスティッチング ルート ターゲットと呼ばれます。

## レイヤ **2** ネットワークとの外部接続

EVPNVXLANネットワークのレイヤ2外部接続またはハンドオフは、レイヤ2ドメインをネッ トワークの外部に拡張します。BGP EVPN VXLAN ファブリックは、IEE 802.1Q、アクセス、 および VPLS over MPLS ネットワークとのレイヤ 2 外部接続をサポートします。

#### **IEEE 802.1Q** または アクセスネットワークとのレイヤ **2** 外部接続

IEEE 802.1Q ネットワークへのレイヤ 2 ハンドオフは、ボーダーノードのスイッチポート イン ターフェイスでの通常のIEEE802.1Qトランクポート設定によって実現されます。EVPNVXLAN ネットワークを外部アクセスネットワークに接続することもできます。

一般的に展開されるシナリオでは、ディストリビューション レイヤで EVPN が有効になって おり、IEEE 802.1Q トランクカプセル化で接続されたアクセスレイヤスイッチがあります。ア クセスレイヤスイッチから送信される IEEE 802.1Q レイヤ 2 トラフィックは、対応する VLAN にマッピングされます。ボーダーノードは、VXLAN カプセル化を使用してトラフィックを宛 先にブリッジングします。内部パケットはIEEE802.1Qタグを伝送しません。代わりに、VXLAN ヘッダーのレイヤ 2 VNI である VXLAN ネットワーク識別子 (VNI) がブロードキャストドメ インを表します。同様に、ボーダーノードは、BGP EVPN VXLAN ファブリックからのトラ フィックのカプセル化を解除し、対応する IEEE 802.1Q タグを使用してアクセススイッチにブ リッジングします。外部インターフェイス側のボーダーVTEP上のインターフェイスは、アク セスポートまたはトランクポートのいずれかです。外部インターフェイスは、レイヤ2スイッ チまたはファイアウォールに属することができます。

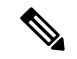

(注)

2 つのボーダー VTEP を介してネットワークを外部レイヤ 2 スイッチに接続すると、デュアル 接続になります。このような場合、STP はデフォルトで BGP EVPN VXLAN ファブリックを介 した伝達を行いません。

### **VPLS over MPLS** ネットワークとのレイヤ **2** 外部接続

VPLSネットワークとの外部接続またはVPLSハンドオフは、ボーダーVTEPまたは複数のボー ダー VTEP が VPLS ネットワークとの接続を確立するときに実現されます。ボーダーノードは VPLS ネットワークではプロバイダーエッジ(PE)デバイス、EVPN VXLAN ネットワークで は VTEP として機能します。

BGP EVPN VXLAN は ボーダー VTEP 上の VLAN でアクセス VFI またはアクセス擬似回線の いずれかを介して VPLS スティッチングの形式で VPLS ハンドオフをサポートします。

アクセス疑似回線とアクセス VFI の疑似回線は、EVPN VXLAN ネットワークのアクセスポー トとして機能します。BGP EVPN VXLAN ファブリックは、疑似回線で学習された MAC アド レスをローカルで学習したMACアドレスとして処理します。ファブリック内のこれらのMAC アドレスを EVPN タイプ 2 ルートとしてアドバタイズします。擬似回線は EVPN VXLAN ネッ トワークとは異なるスプリット ホライズン グループに属します。したがって、EVPN VXLAN と VPLS の両方のネットワーク間で BUM トラフィックがフラッディングします。

# <span id="page-6-0"></span>**EVPN VXLAN** 外部接続の設定方法

ここでは、EVPN VXLAN ネットワークと外部レイヤ 2 またはレイヤ 3 ネットワーク間の外部 接続を設定する方法について説明します。

外部接続を設定する前に、EVPN VXLAN レイヤ 2 およびレイヤ 3 オーバーレイネットワーク を設定する必要があります。詳しくは、EVPN VXLAN [Integrated](b_173_bgp_evpn_vxlan_9400_cg_chapter4.pdf#nameddest=unique_60) Routing and Bridging の設定方 [法](b_173_bgp_evpn_vxlan_9400_cg_chapter4.pdf#nameddest=unique_60)を参照してください。 (注)

## **VRF-Lite** を使用したレイヤ **3** 外部接続の有効化

次の図に、VRF-Lite を使用したレイヤ 3 外部接続を示すトポロジ例を示します。

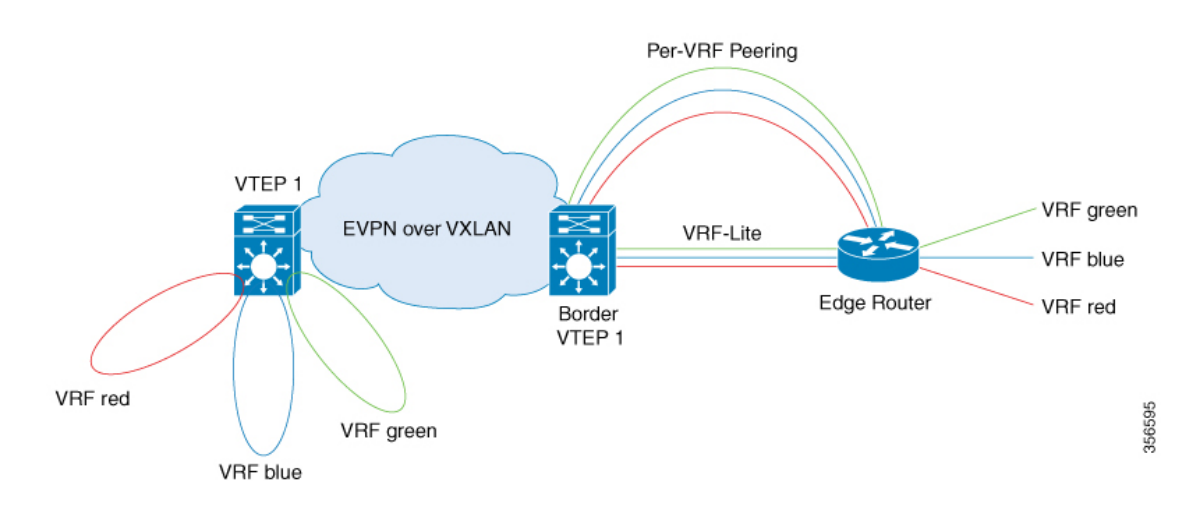

図 **3 : VRF-Lite** を使用したレイヤ **3** 外部接続

VRF-Lite を使用したレイヤ 3 外部接続を設定するには、次の一連の手順を実行します。

- 外部ルータ側のボーダー VTEP インターフェイスで VRF を設定します。
- レイヤ 2 VPN EVPN が BGP VRF 設定の一部としてアドバタイズされていることを確認し ます。詳しくは、VTEP での EVPN および VRF [アドレスファミリを使用した](b_173_bgp_evpn_vxlan_9400_cg_chapter4.pdf#nameddest=unique_69) BGP の設定 を参照してください。

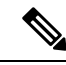

BGP EVPN VXLAN ファブリックに外部プレフィックスを配布す るには、BGPVRFアドレスファミリでそれぞれの内部ゲートウェ イプロトコル(IGP)を再配布する必要があります。 VRF-Liteの詳細については、該当するリリースのソフトウェアコ ンフィギュレーション ガイドの「Contents」から『IP Routing Configuration Guide』>「Configuring VRF-lite」を参照してくださ い。 (注)

## 外部ルータ側のボーダー **VTEP** インターフェイスでの **VRF** の設定

外部ルータ側のボーダー VTEP インターフェイスで VRF を設定するには、次の手順を実行し ます。

手順

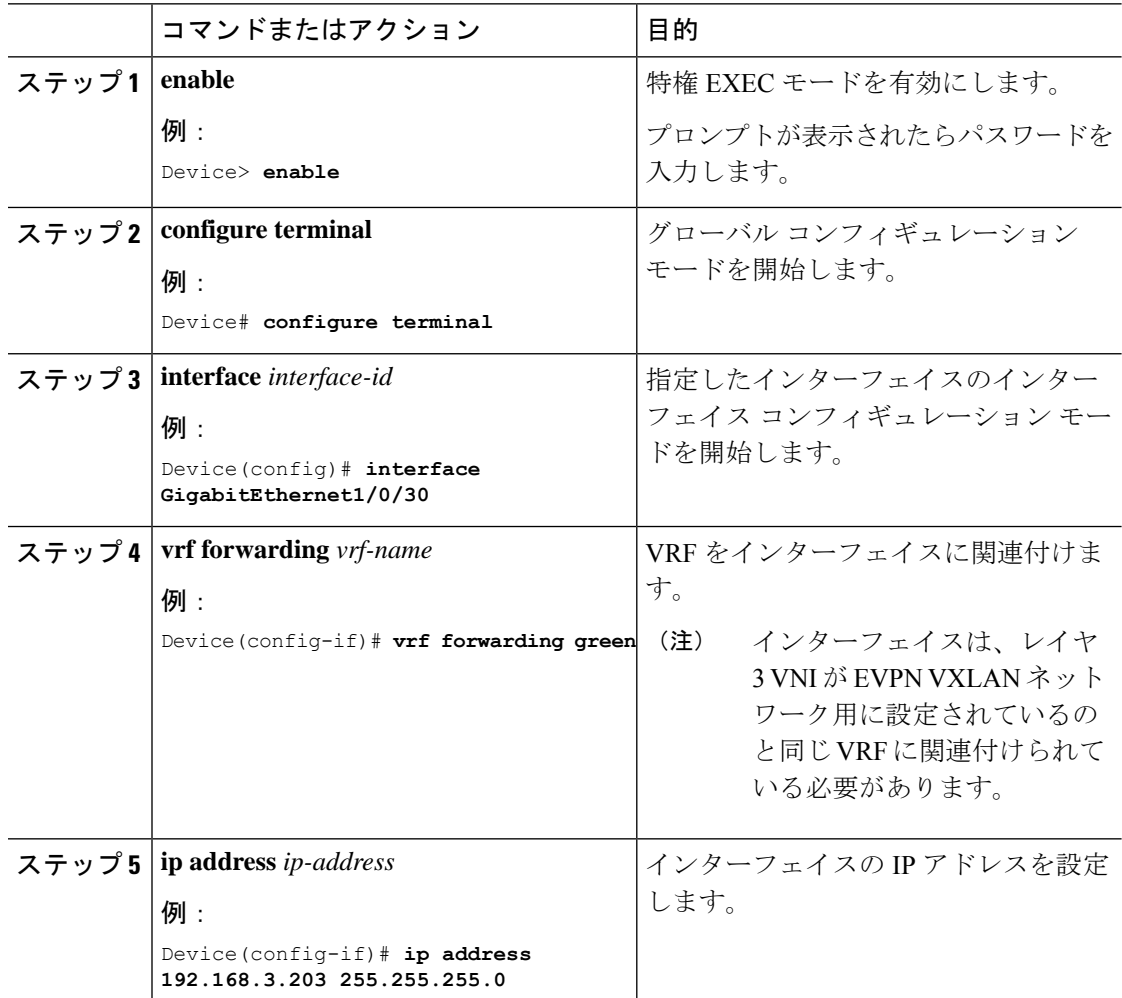

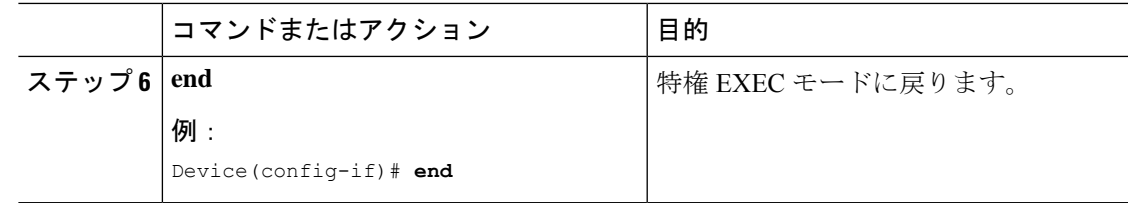

# **MPLS** レイヤ **3 VPN** とのレイヤ **3** 外部接続の有効化

次の図に、MPLS レイヤ3VPNネットワークとのレイヤ3外部接続を示すトポロジの例を示し ます。

図 **<sup>4</sup> : MPLS** レイヤ **3 VPN** とのレイヤ **3** 外部接続

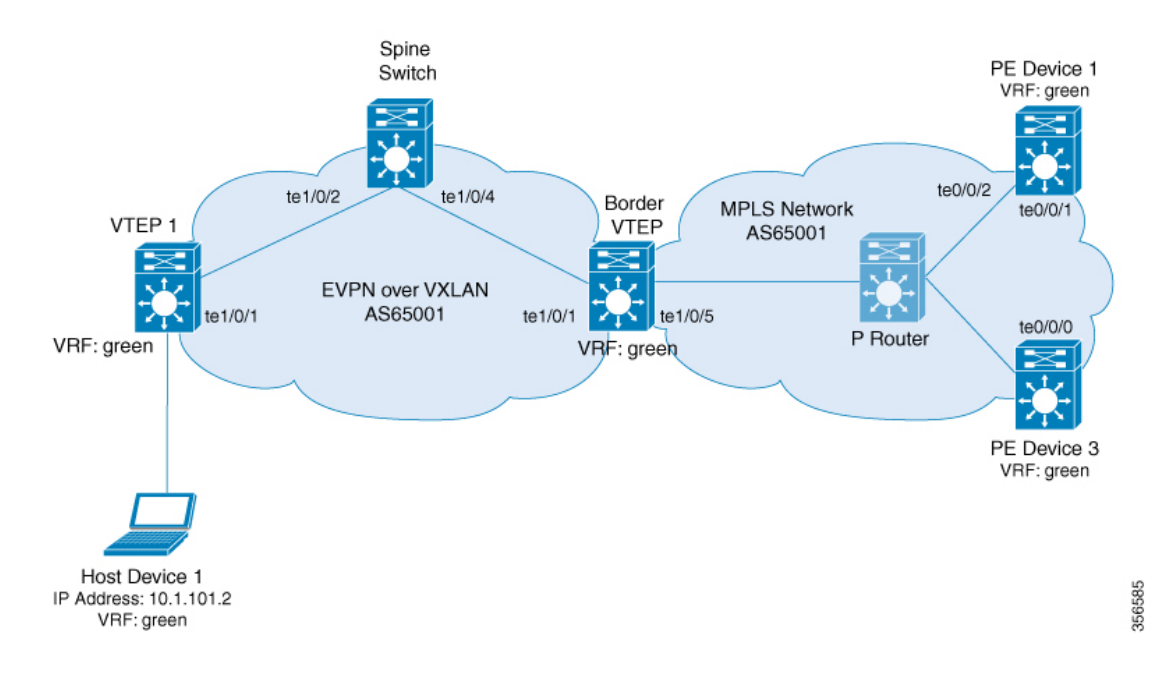

MPLS レイヤ 3 VPN ネットワークとの EVPN VLAN レイヤ 3 外部接続を有効にするには、次の 手順を実行します。

- ボーダー VTEP で **mpls label mode all-vrfs protocol all-afs per-vrf** コマンドをグローバル コ ンフィギュレーション モードで実行します。
- ボーダーVTEPでレイヤ2 VPN、VPNv4、VPNv6のアドレスファミリの新しいルートタイ プを使用してルートを再生成するように BGP を設定します。

## **MPLS** レイヤ **3 VPN** と外部接続するボーダー **VTEP** での **BGP** の設定

ボーダー VTEP で BGP を設定して、MPLS レイヤ 3 VPN ネットワークとの永続的な接続を確 立するには、次の手順を実行します。

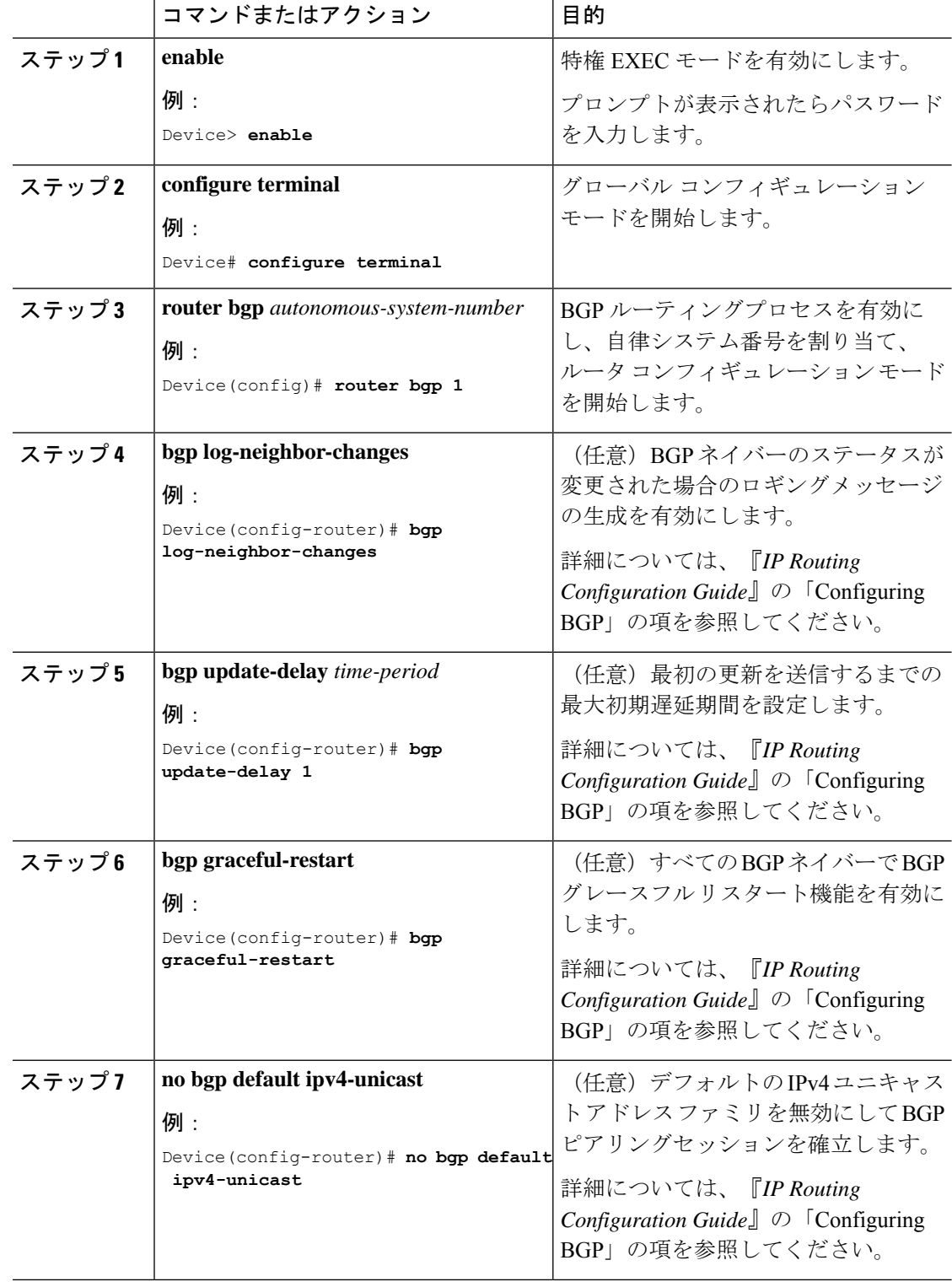

手順

٠

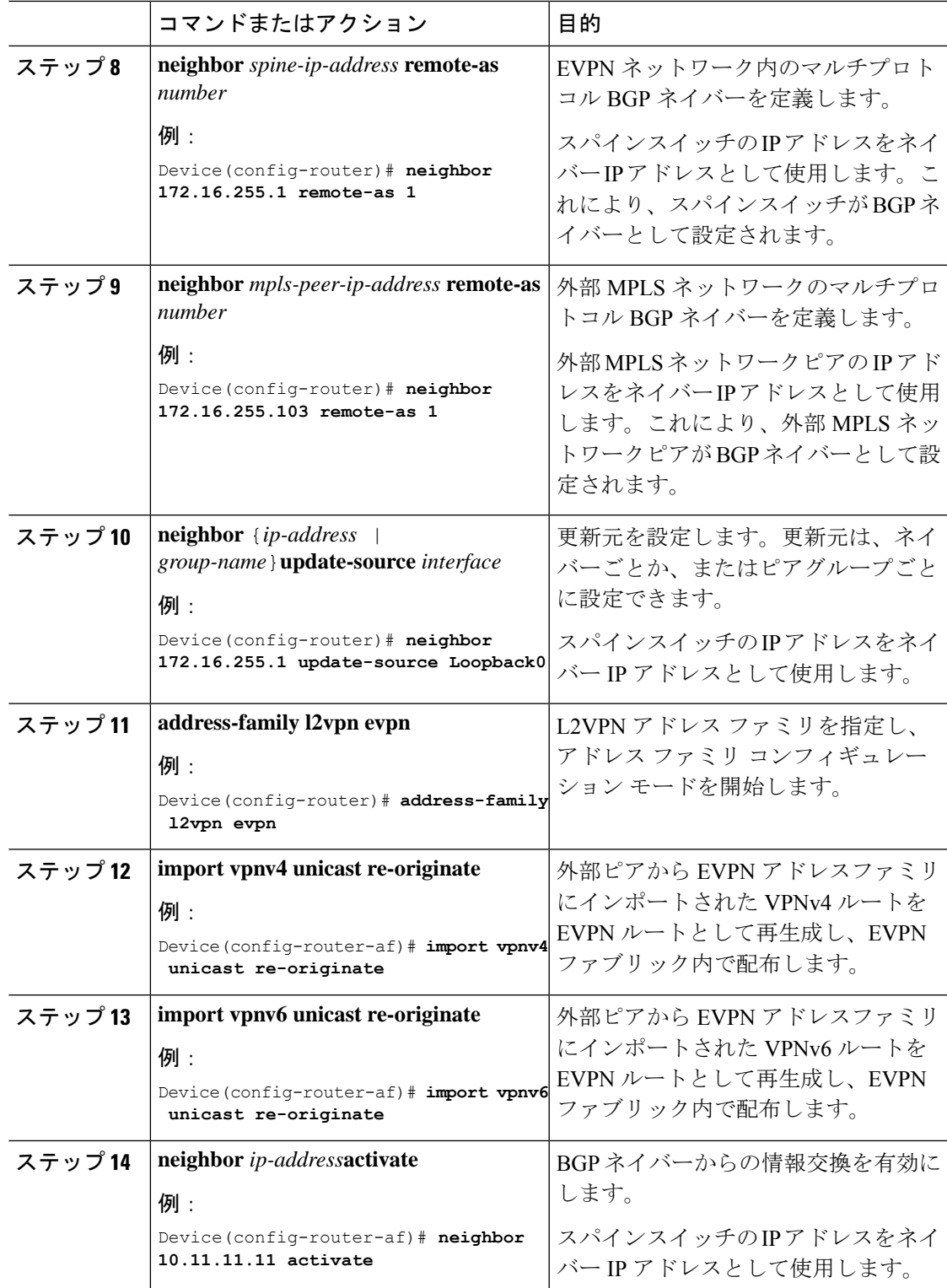

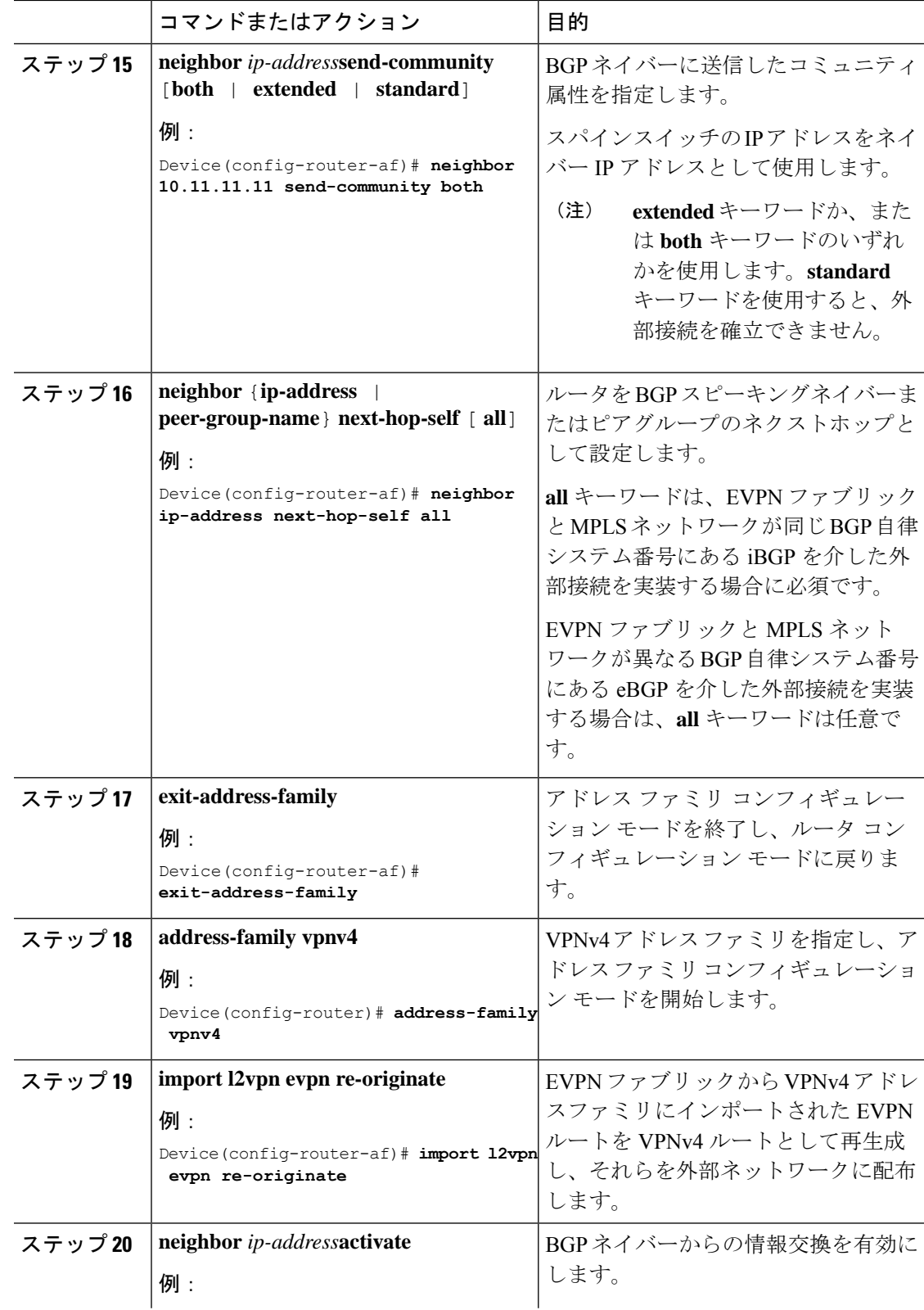

Ι

н

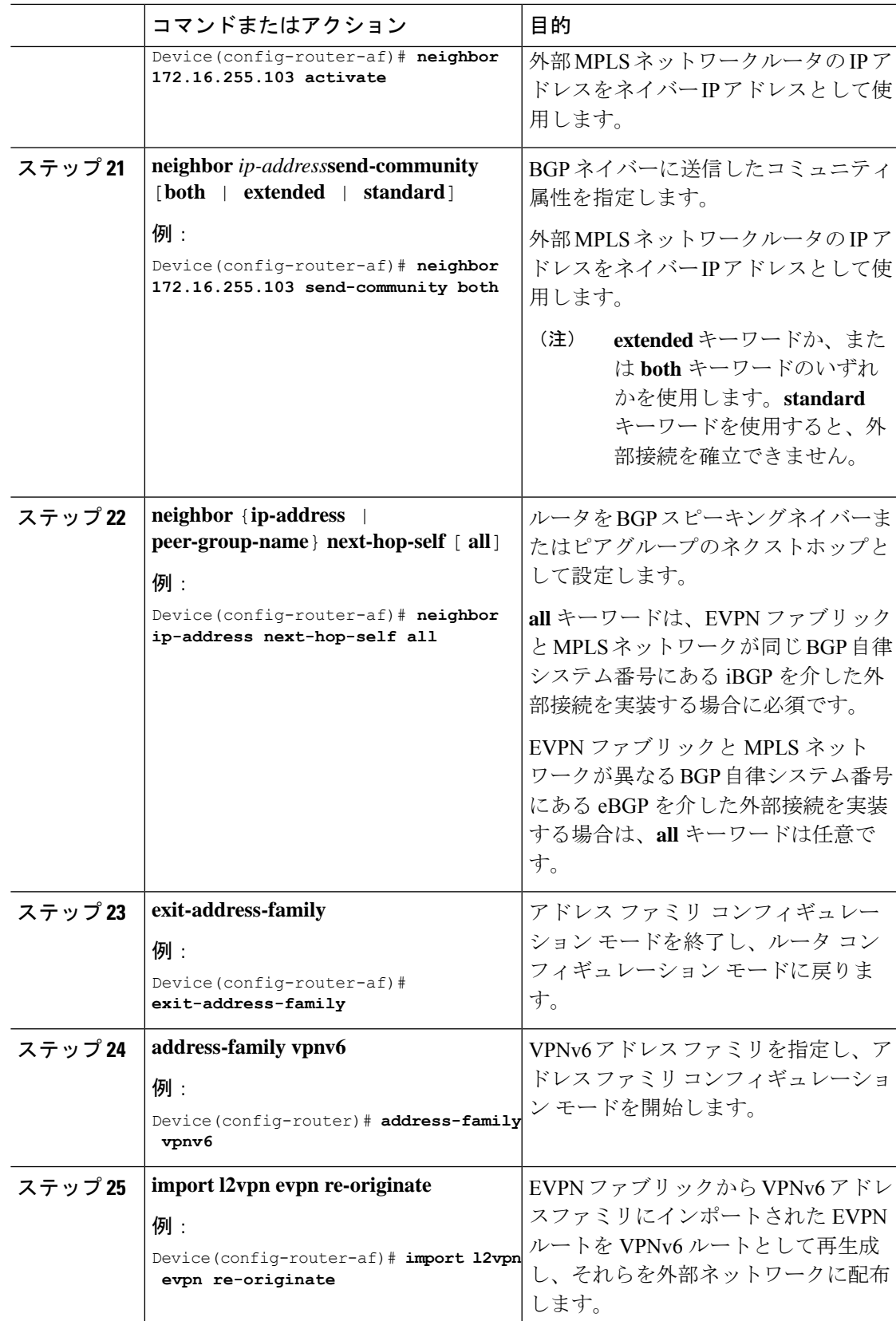

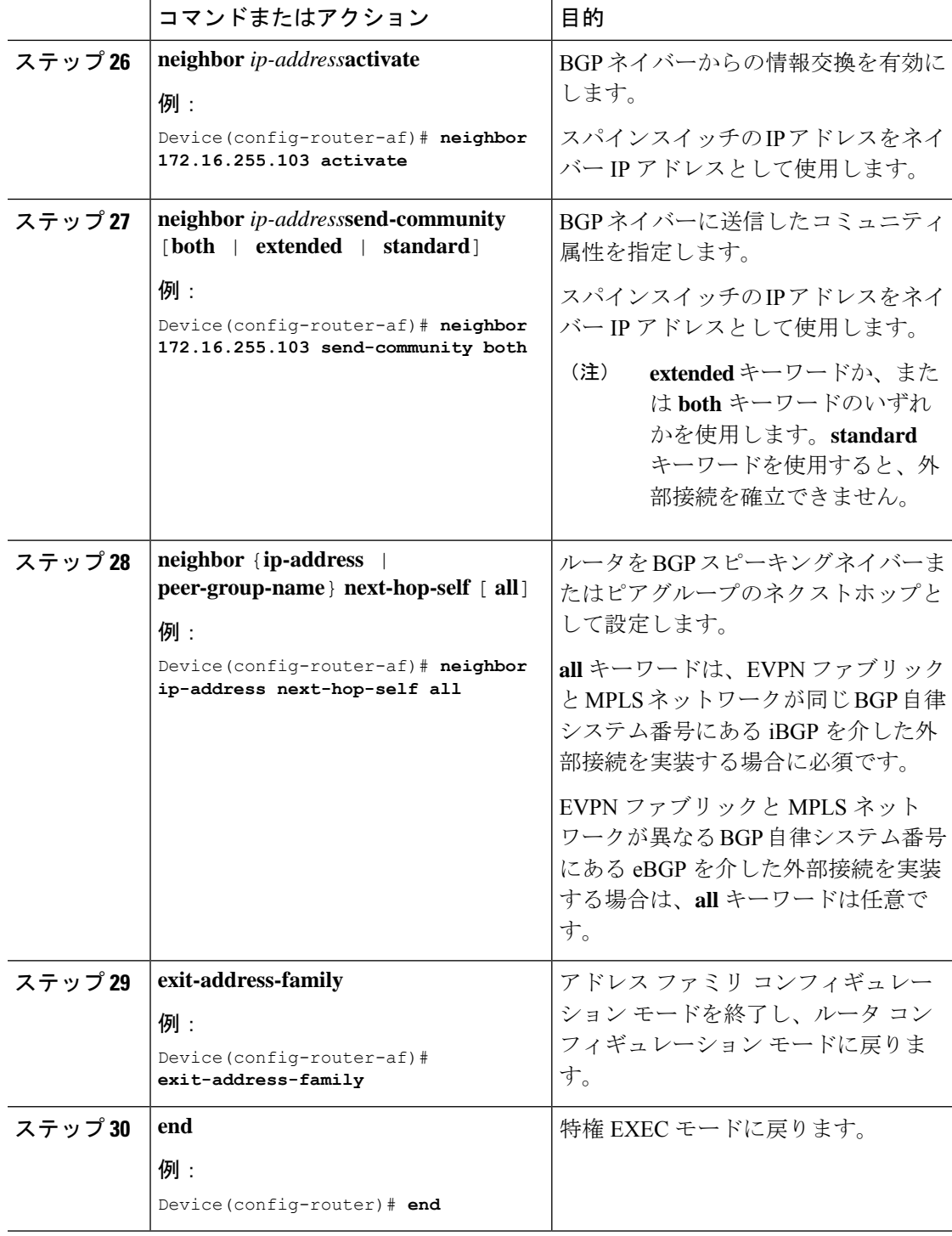

# **MVPN** ネットワークとの **EVPN VXLAN** レイヤ **3 TRM** インターワーキン グの有効化

レイヤ 3 TRM と MVPN ネットワークのインターワーキングを設定するには、次の手順を実行 します。

- MVPN とのレイヤ 3 TRM インターワーキングを有効にする前に、BGP EVPN VXLAN ファ ブリックでレイヤ 3 TRM を設定します。詳しくは、テナント ルーテッド [マルチキャスト](b_173_bgp_evpn_vxlan_9400_cg_chapter7.pdf#nameddest=unique_100) [の設定方法](b_173_bgp_evpn_vxlan_9400_cg_chapter7.pdf#nameddest=unique_100)を参照してください。
- VPNv4 アドレスファミリの MVPN ネットワークを設定します。『IP Multicast Routing Configuration Guide』の「Configuring Multicast VirtualPrivate Network」のモジュールを参照 してください。
- •2つのネットワーク間のピアリングに内部ボーダー ゲートウェイ プロトコル (iBGP) が 使用されている場合は、ボーダー VTEP 上の VRF コンフィギュレーション モードで **mdt auto-discovery interworking vxlan-pim** を実行します。

外部ボーダー ゲートウェイ プロトコル (eBGP) を2つのネットワーク間のピアリングに 使用する場合は、ボーダー VTEP 上の VRF コンフィギュレーション モードで **mdt auto-discovery interworking vxlan-pim inter-as** を実行します。

## **IEEE 802.1Q** ネットワークとのレイヤ **2** 外部接続の有効化

次の図に、IEEE 802.1Q ネットワークとのレイヤ 2 外部接続を示すトポロジ例を示します。 図 **5 : IEEE 802.1Q** ネットワークとのレイヤ **2** 外部接続

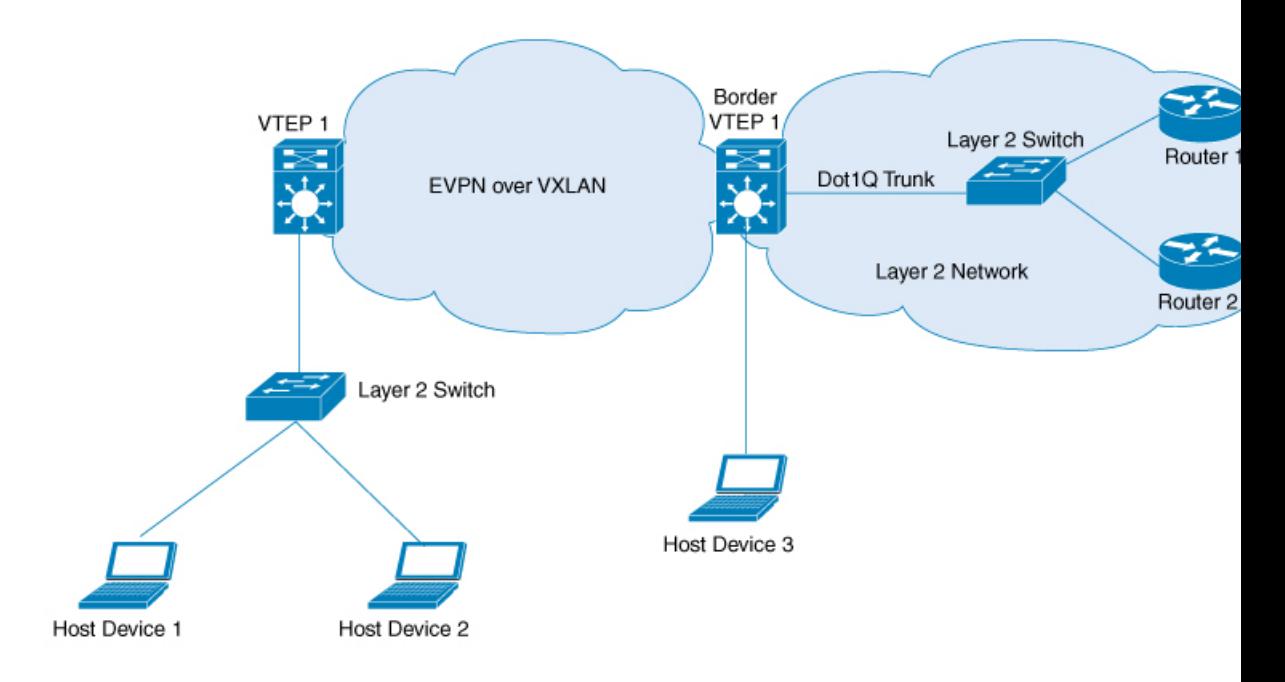

上の図のレイヤ 2 スイッチの代わりに EVPN VXLAN ネットワークをファイアウォールに接続 することもできます。IEEE 802.1Q ネットワークとのレイヤ 2 外部接続を設定するには、外部 レイヤ 2 スイッチで次の手順を実行します。

## 手順

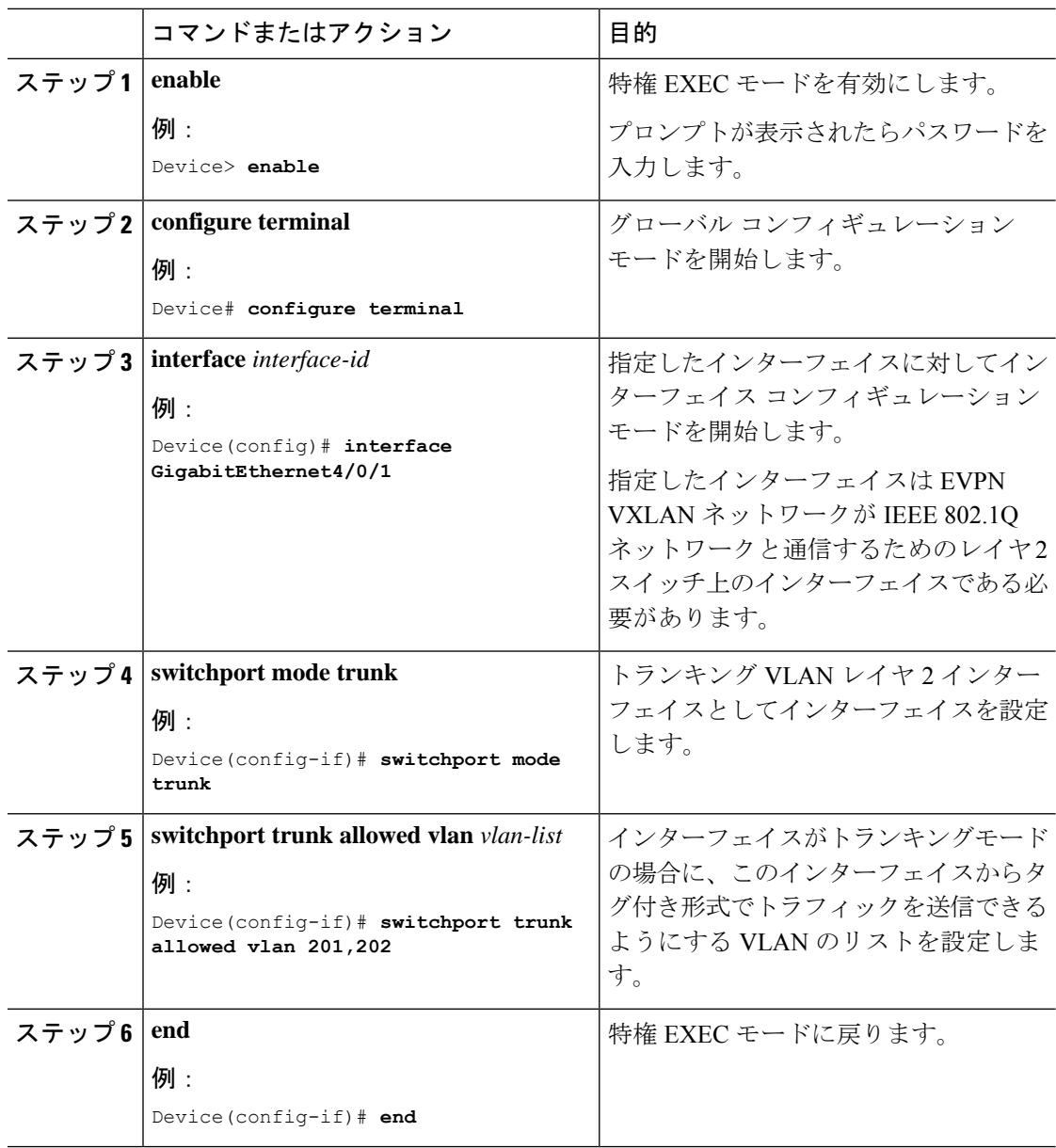

# アクセス **VFI** を介した **VPLS** ネットワークとのレイヤ **2** 外部接続の有効 化

次の図に、ボーダー VTEP 上のアクセス VFI を介して VPLS over MPLS ネットワークに接続さ れたシングルホーム VXLAN ネットワークを示します。

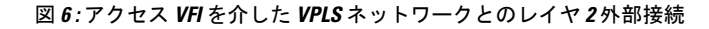

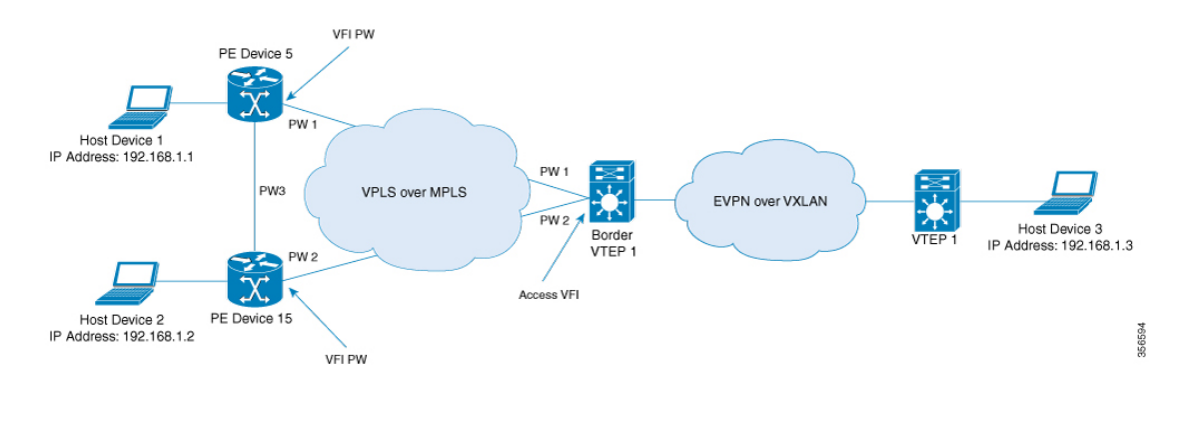

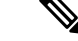

VPLS ネットワークとのレイヤ 2 外部接続を設定する場合は、Cisco Catalyst 9500 シリーズの高 性能スイッチまたは Cisco Catalyst 9600 シリーズスイッチをボーダー VTEP として使用するこ とを推奨します。 (注)

VPLS ネットワークとのレイヤ 2 外部接続を設定するときに物理的な冗長性を実現するため、 ボーダー VTEP 上で Cisco Stackwise Virtual を設定することを推奨します。

アクセス VFI インターフェイスを介して VPLS ネットワークとのレイヤ 2 外部接続を有効にす るには、次の一連の手順を実行します。

- **1.** VTEP のアクセス VFI を定義します。
- **2.** VTEP の VLAN のメンバーとしてアクセス VFI を設定します。
- **3.** VTEP の VLAN のメンバーとして EVPN インスタンスを設定します。
- **4.** ボーダー VTEP で VPLS を設定します。

## ボーダー **VTEP** でのアクセス **VFI** の定義

ボーダー VTEP の VLAN にアクセス側 VFI を設定するには次の手順を実行します。

VFI の設定の詳細については必要なリリースのソフトウェア コンフィギュレーション ガイド で、「Contents」>『Multiprotocol LabelSwitching(MPLS)Configuration Guide』> 「*Configuring Virtual Private LAN Service (VPLS)*」 に移動します。

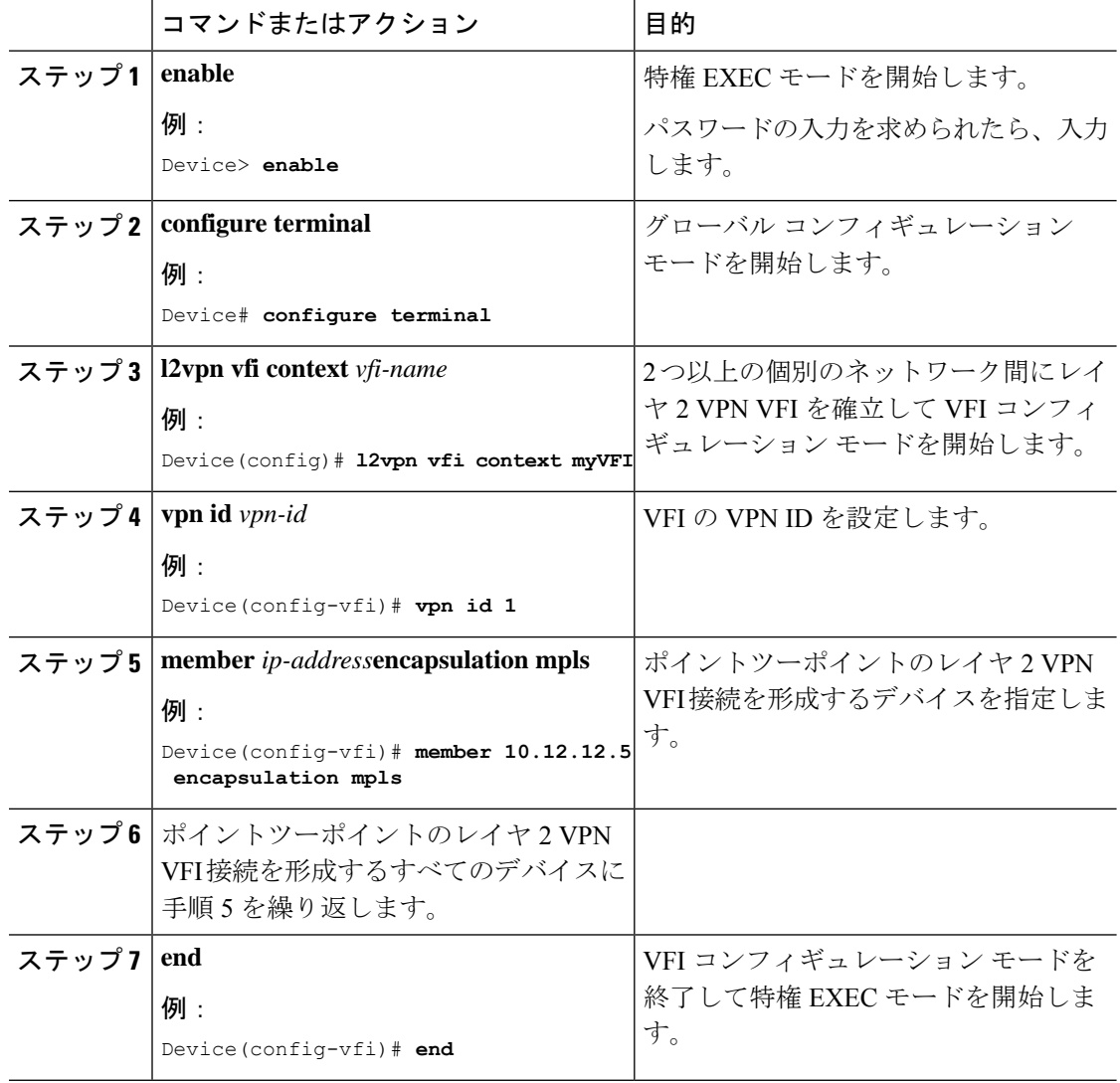

#### 手順

## ボーダー **VTEP** の **VLAN** のメンバーとしてのアクセス **VFI** と **EVPN** インスタンスの追加

アクセス VFI と EVPN インスタンスをボーダー VTEP の VLAN のメンバーとして追加するに は、次の手順を実行します。

## 手順

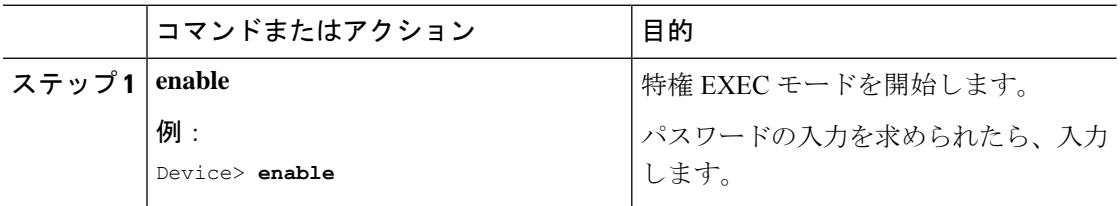

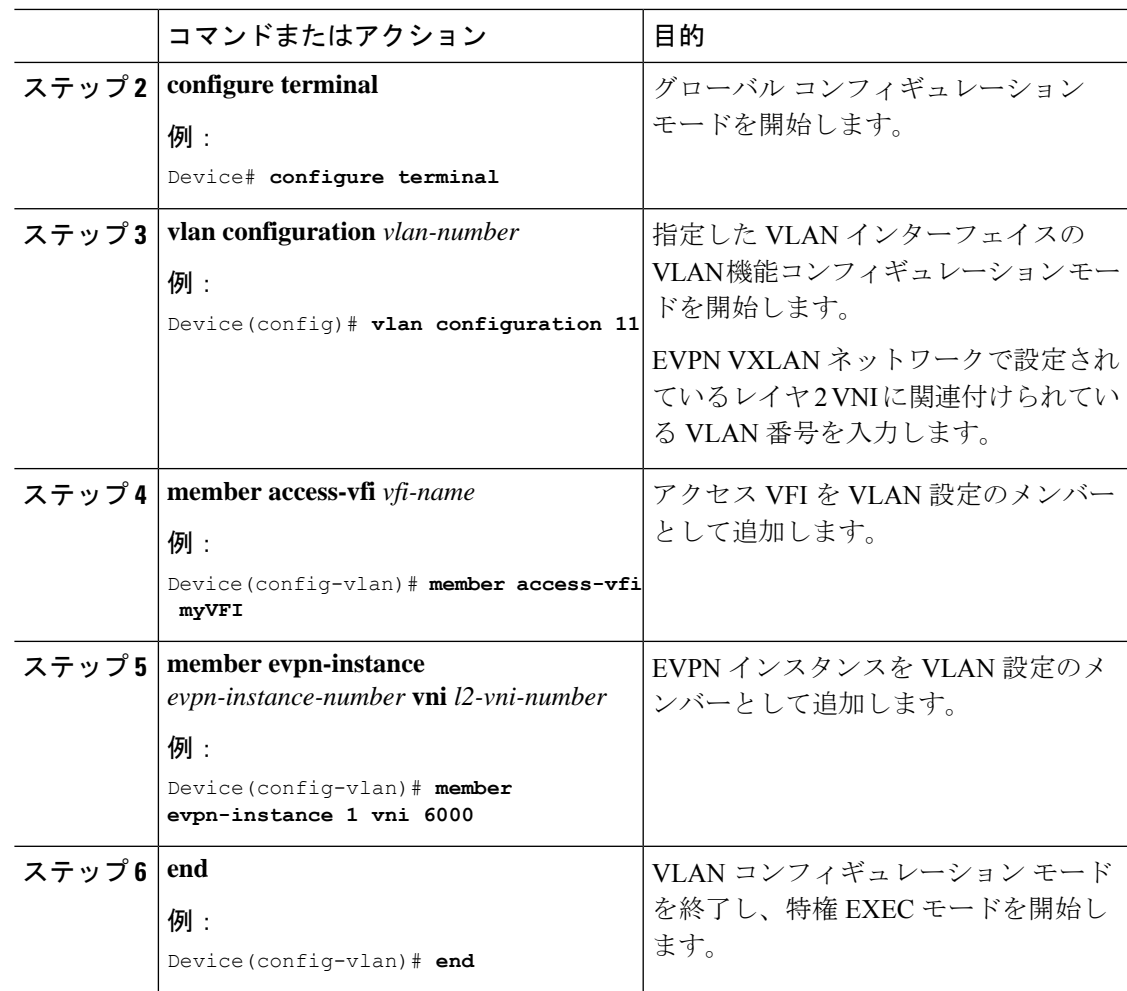

## <span id="page-18-0"></span>ボーダー **VTEP** での **VPLS** の設定

ボーダー VTEP で VPLS を設定するには、必要なリリースのソフトウェアコンフィギュレー ションガイドで、「Contents」> 『Multiprotocol Label Switching (MPLS) Configuration Guide』 > 「*Configuring Virtual Private LAN Service (VPLS)*」 を参照します。

# **EVPN VXLAN** 外部接続の設定例

次の項では、他のテクノロジーへの EVPN VXLAN 外部接続の設定例を示します。

## 例:**iBGP** を介した **MPLS** レイヤ **3 VPN** とのレイヤ **3** 外部接続の有効化

この項では MPLS レイヤ 3 VPN とのレイヤ 3 外部接続を iBGP を介してBGP EVPN VXLAN ファブリックに対して有効にする例を示します。次に、以下に示すトポロジの MPLS レイヤ 3 VPN とのレイヤ 3 外部接続を設定および確認する例を示します。

図 **<sup>7</sup> : iBGP** を介した **MPLS** レイヤ **3 VPN** とのレイヤ **3** 外部接続

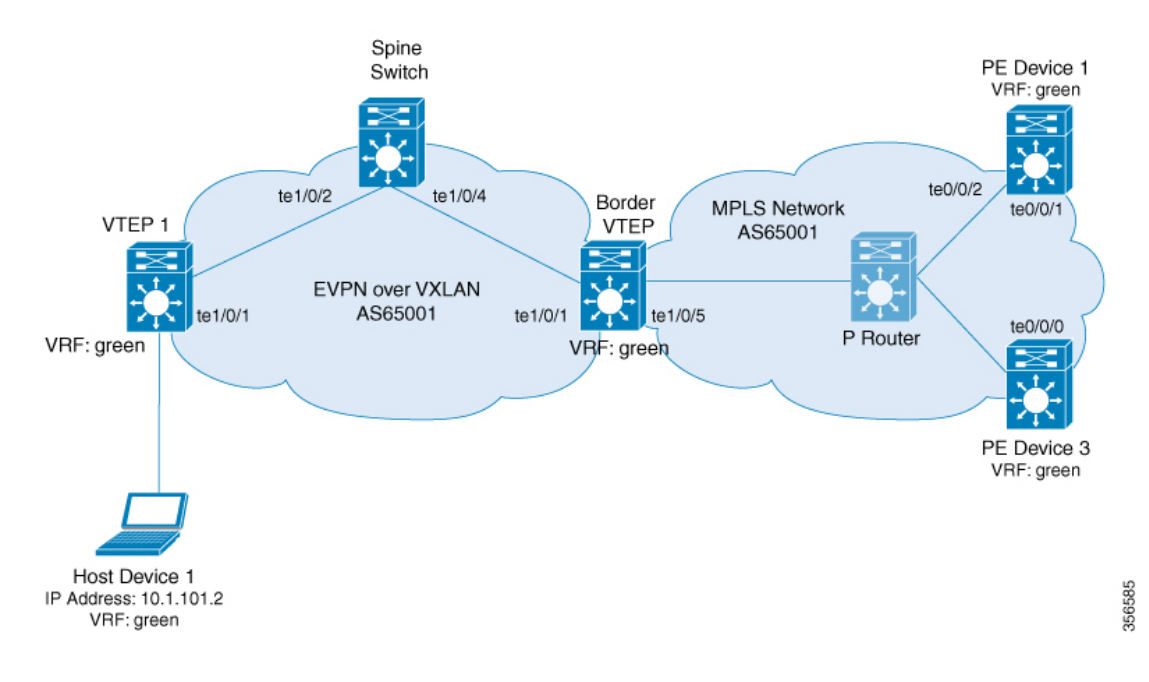

このトポロジは 2 つの VTEP(VTEP 1 とボーダー VTEP)を備えた EVPN VXLAN ネットワー クを示しています。ボーダー VTEP は MPLS ネットワークに属する外部 PE デバイスに接続さ れています。BGPEVPNVXLANファブリックとMPLSネットワークは自律システム番号65001 にあります。すべての VTEP、PE デバイス、およびホストデバイスは VRF の green に含まれ ています。次の表に、上記のトポロジのデバイスの設定例を示します。

表 **<sup>1</sup> : iBGP** を介した **MPLS** レイヤ **3 VPN** とのレイヤ **3** 外部接続を有効にするためのスパインスイッチ、ボーダー **VTEP**、および **PE** デバイス **<sup>1</sup>** の設定

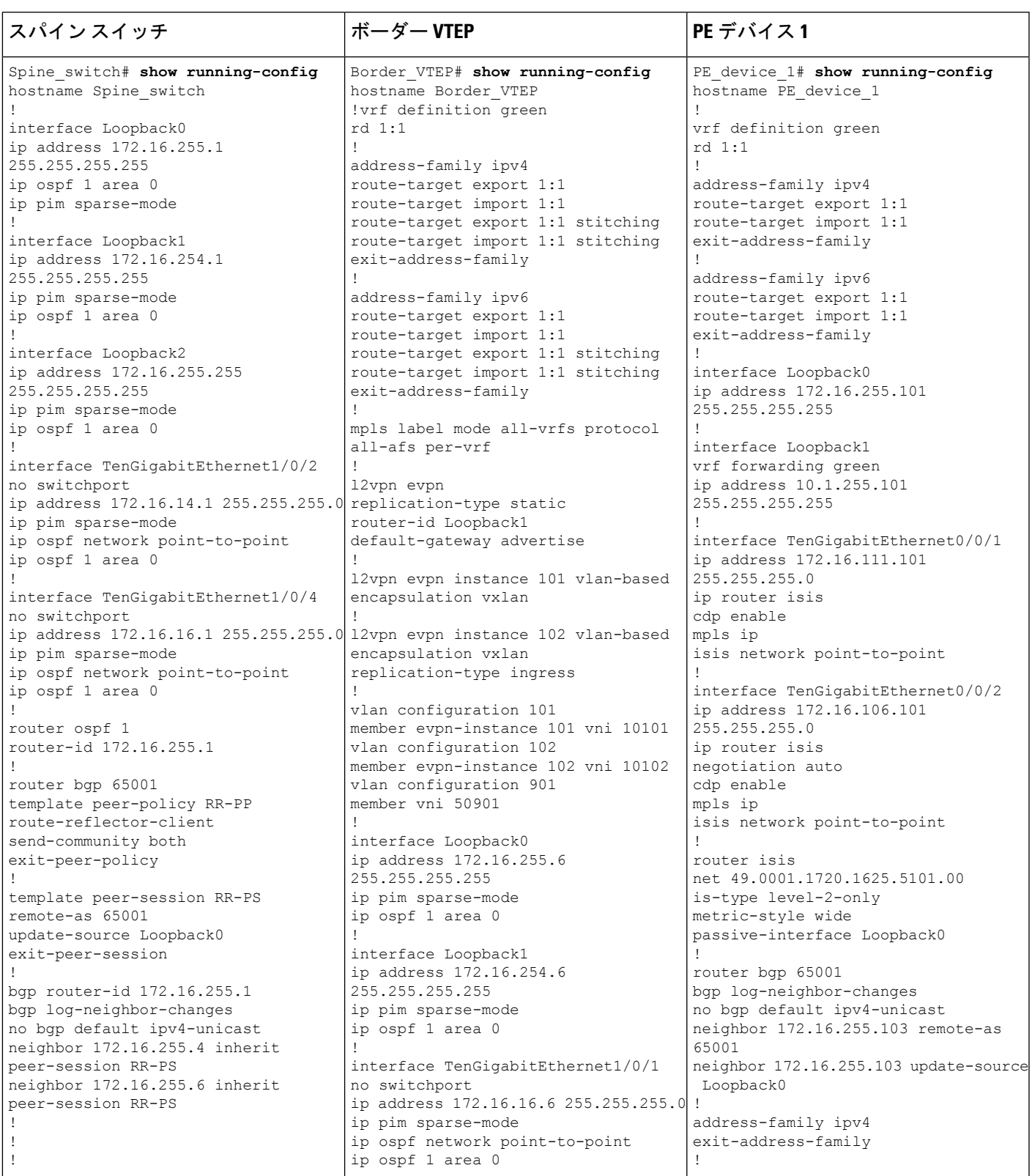

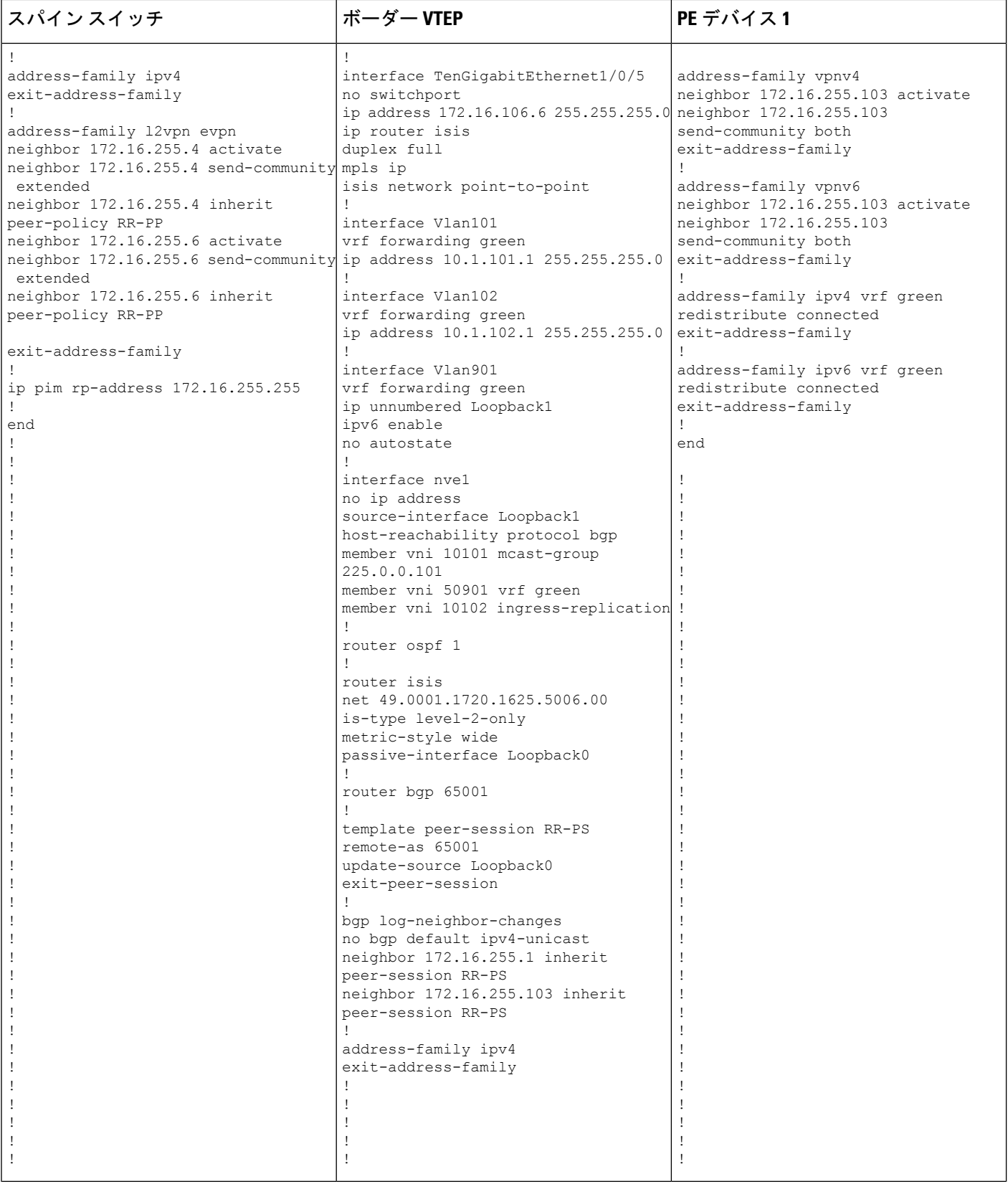

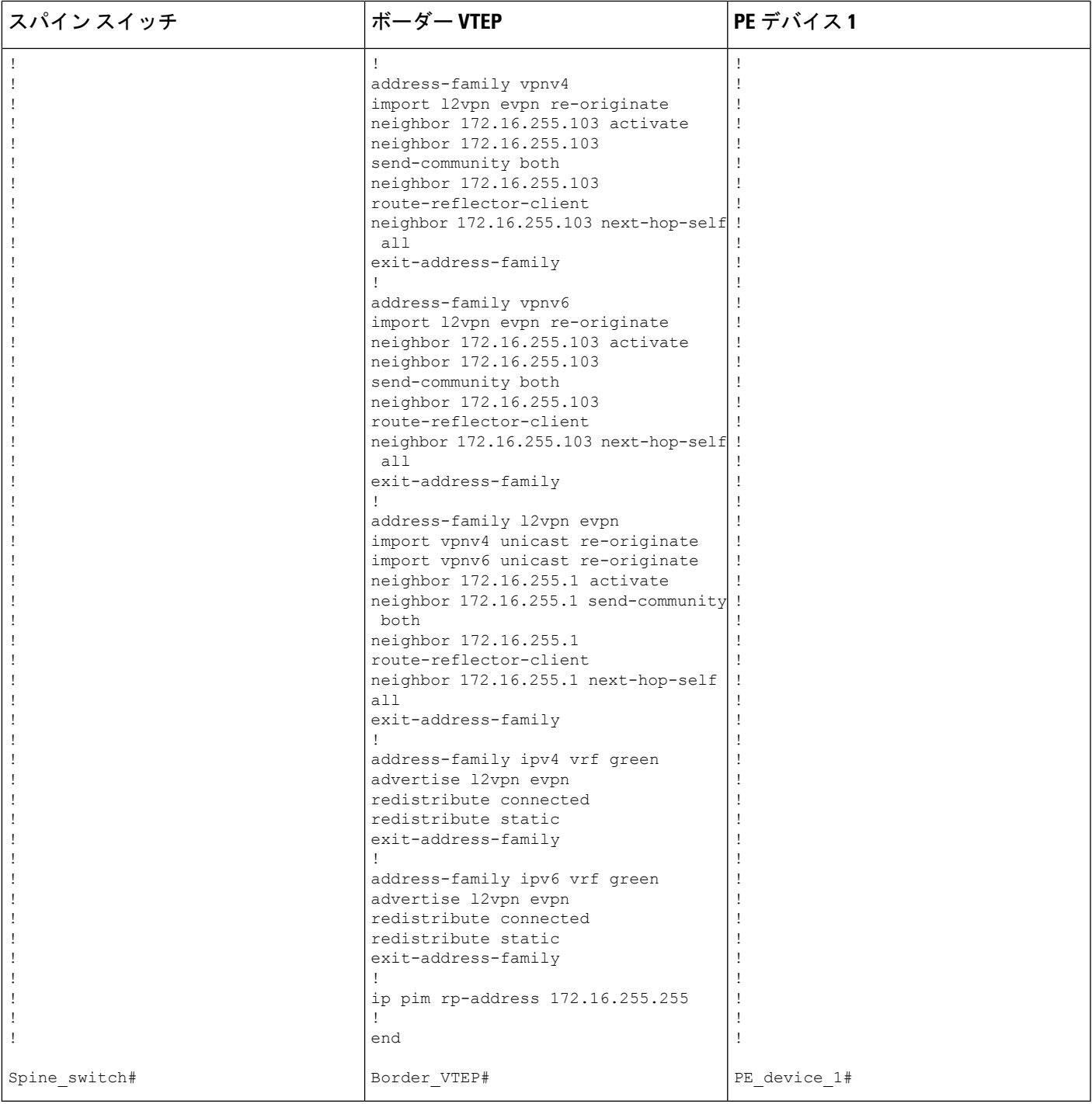

### 表 **2 : iBGP** を介した **MPLS** レイヤ **3 VPN** とのレイヤ **3** 外部接続を有効にするための **VTEP <sup>1</sup>** と **PE** デバイス **3** の設定

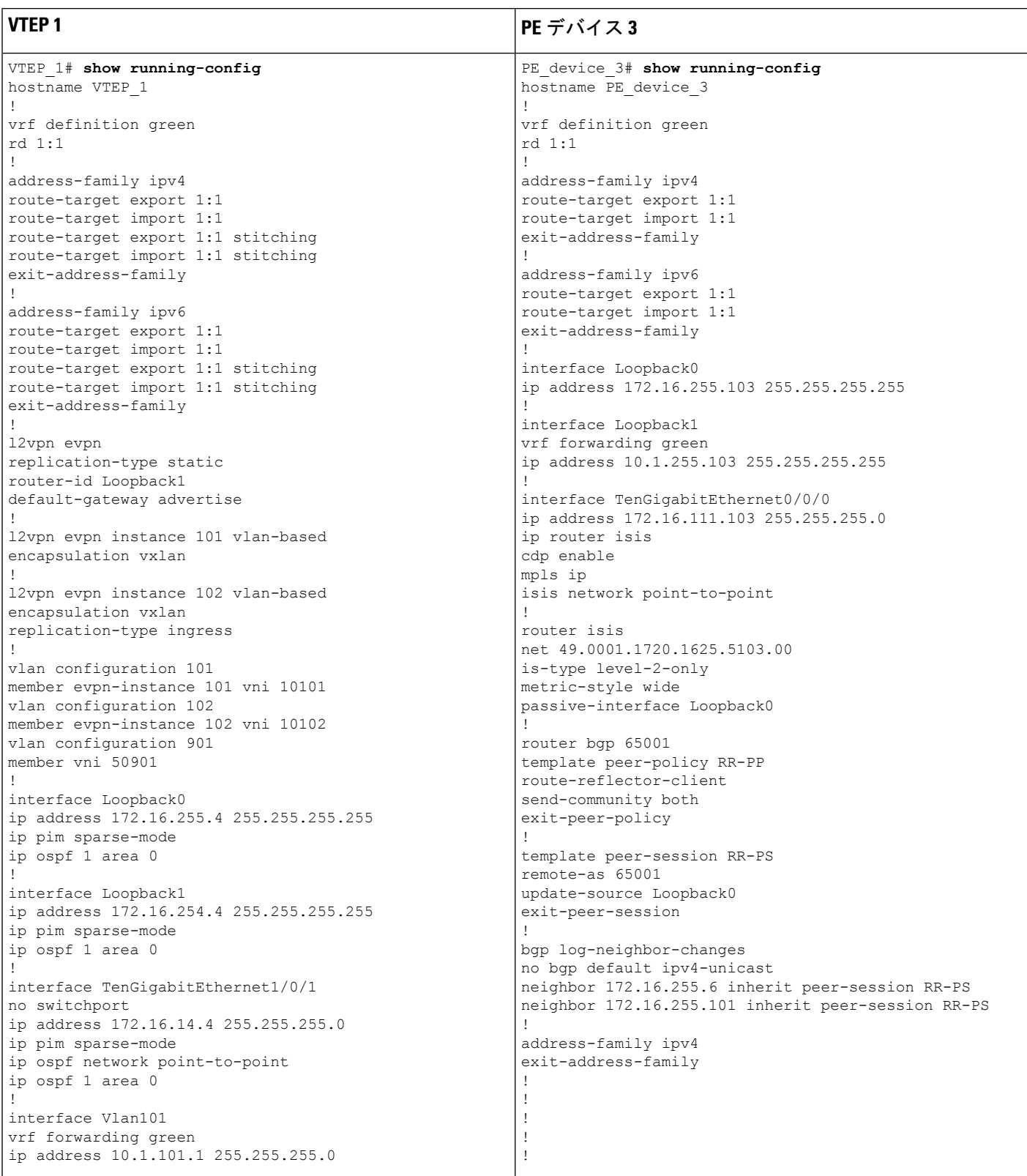

ı

ш

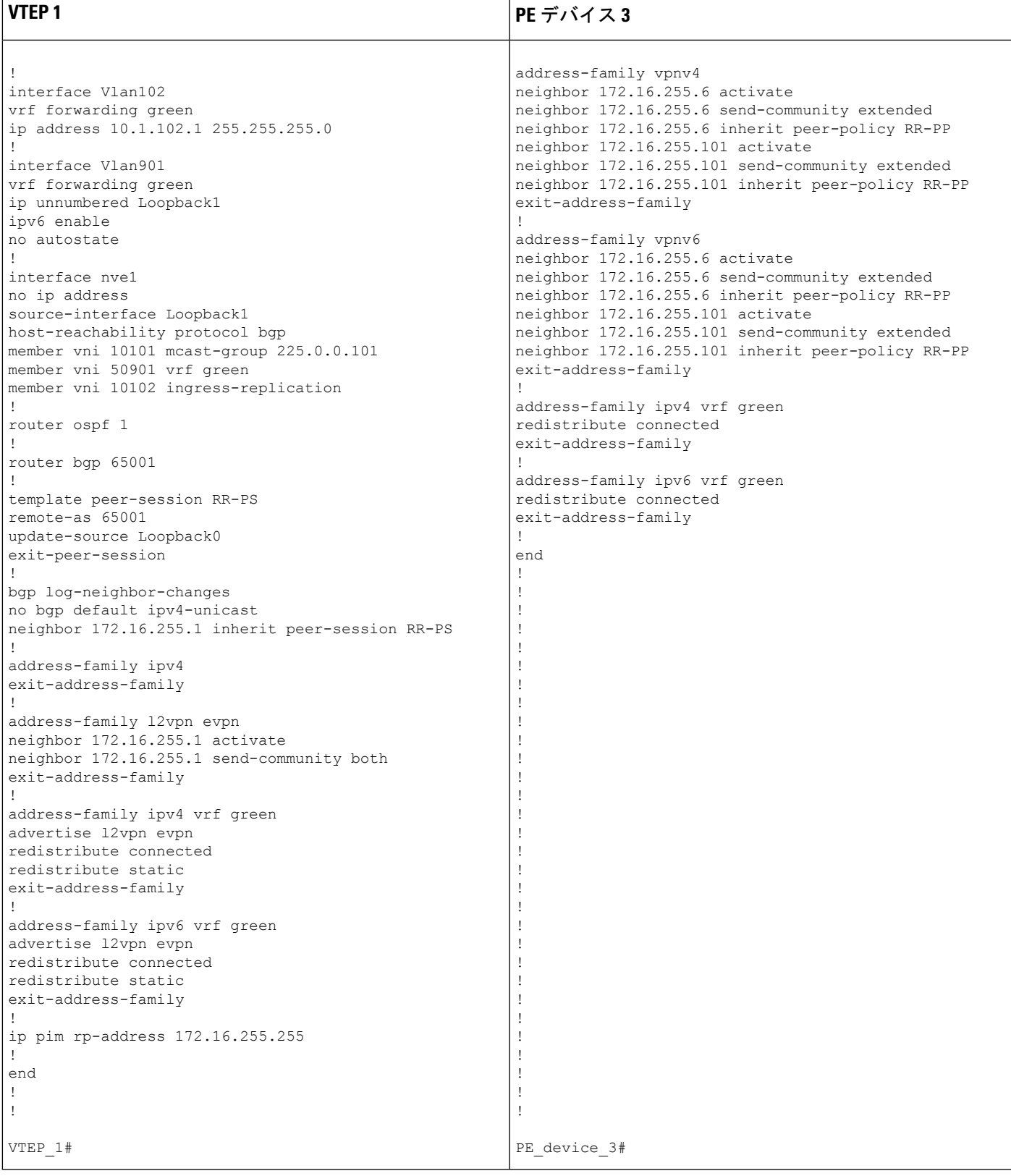

次に、上記で設定したトポロジの外部接続を確認するためのVTEP1とボーダーVTEPの**show** コマンドの出力例を示します。

### **VTEP 1**

次に、VTEP 1 のルートタイプ 5 に対する **show bgp l2vpn evpn route-type** コマンドの 出力例を示します。

```
VTEP_1# show bgp l2vpn evpn route-type 5 0 10.1.255.103 32
BGP routing table entry for [5][1:1][0][32][10.1.255.103]/17, version 12
Paths: (1 available, best #1, table EVPN-BGP-Table)
 Flag: 0x100
 Not advertised to any peer
 Refresh Epoch 1
 Local
    172.16.254.6 (metric 3) (via default) from 172.16.255.1 (172.16.255.1)
     Origin incomplete, metric 0, localpref 100, valid, internal, best
     EVPN ESI: 00000000000000000000, Gateway Address: 0.0.0.0, VNI Label 50901, MPLS
VPN Label 0
     Extended Community: RT:1:1 ENCAP:8 Router MAC:0C75.BD67.EF48
     Originator: 172.16.255.103, Cluster list: 172.16.255.1, 172.16.255.6
      rx pathid: 0, tx pathid: 0x0
     net: 0x7F84B914EF38, path: 0x7F84BAFD0E30, pathext: 0x7F84BB42E698
      flags: net: 0x100, path: 0x3, pathext: 0xA1
     Updated on May 20 2020 19:31:08 UTC
```

```
次に、VTEP 1 のルートタイプ 2 に対する show bgp l2vpn evpn route-type コマンドの
出力例を示します。
```

```
VTEP_1# show bgp l2vpn evpn route-type 2 0 44d3ca286cc1 10.1.101.2
BGP routing table entry for [2][172.16.254.4:101][0][48][44D3CA286CC1][32][10.1.101.2]/24,
version 17
Paths: (1 available, best #1, table evi 101)
 Advertised to update-groups:
     1
 Refresh Epoch 1
  Local
    :: (via default) from 0.0.0.0 (172.16.255.4)
      Origin incomplete, localpref 100, weight 32768, valid, sourced, local, best
      EVPN ESI: 00000000000000000000, Label1 10101, Label2 50901
      Extended Community: RT:1:1 RT:65001:101 ENCAP:8
       Router MAC:7C21.0DBD.9548
      Local irb vxlan vtep:
        vrf:green, l3-vni:50901
       local router mac:7C21.0DBD.9548
       core-irb interface:Vlan901
       vtep-ip:172.16.254.4
      rx pathid: 0, tx pathid: 0x0
      net: 0x7F84B914E858, path: 0x7F84BAFD09F8, pathext: 0x7F84BB42E4B8
      flags: net: 0x0, path: 0x4000028000003, pathext: 0x81
      Updated on May 20 2020 19:31:30 UTC
```
次に、VTEP 1 での **show ip route vrf** コマンドの出力例を示します。

```
VTEP_1# show ip route vrf green
```

```
Routing Table: green
Codes: L - local, C - connected, S - static, R - RIP, M - mobile, B - BGP
      D - EIGRP, EX - EIGRP external, O - OSPF, IA - OSPF inter area
      N1 - OSPF NSSA external type 1, N2 - OSPF NSSA external type 2
      E1 - OSPF external type 1, E2 - OSPF external type 2, m - OMP
      n - NAT, Ni - NAT inside, No - NAT outside, Nd - NAT DIA
       i - IS-IS, su - IS-IS summary, L1 - IS-IS level-1, L2 - IS-IS level-2
      ia - IS-IS inter area, * - candidate default, U - per-user static route
      H - NHRP, G - NHRP registered, g - NHRP registration summary
      o - ODR, P - periodic downloaded static route, l - LISP
      a - application route
      + - replicated route, % - next hop override, p - overrides from PfR
Gateway of last resort is not set
     10.0.0.0/8 is variably subnetted, 6 subnets, 2 masks
C 10.1.101.0/24 is directly connected, Vlan101
L 10.1.101.1/32 is directly connected, Vlan101
C 10.1.102.0/24 is directly connected, Vlan102
L 10.1.102.1/32 is directly connected, Vlan102
B 10.1.255.101/32 [200/0] via 172.16.254.6, 00:21:47, Vlan901
B 10.1.255.103/32 [200/0] via 172.16.254.6, 00:21:47, Vlan901
```
## ボーダー **VTEP**

次に、ボーダー VTEP での **show mpls ldp neighbor** コマンドの出力例を示します。

```
Border_VTEP# show mpls ldp neighbor
    Peer LDP Ident: 172.16.111.101:0; Local LDP Ident 172.16.106.6:0
        TCP connection: 172.16.111.101.26371 - 172.16.106.6.646
        State: Oper; Msgs sent/rcvd: 86/69; Downstream
        Up time: 00:32:14
        LDP discovery sources:
         TenGigabitEthernet1/0/5, Src IP addr: 172.16.106.101
        Addresses bound to peer LDP Ident:
          172.16.111.101 172.16.106.101 172.16.255.101
```

```
次に、ボーダー VTEP のルートタイプ 5 に対する show bgp l2vpn evpn route-type コマ
ンドの出力例を示します。
```

```
Border_VTEP# show bgp l2vpn evpn route-type 5 0 10.1.255.103 32
BGP routing table entry for [5][1:1][0][32][10.1.255.103]/17, version 7
Paths: (1 available, best #1, table EVPN-BGP-Table)
  Flag: 0x100
  Advertised to update-groups:
    1
  Refresh Epoch 1
  Local, (Received from a RR-client), imported path from base
    172.16.255.103 (metric 20) (via default) from 172.16.255.103 (172.16.255.103)
      Origin incomplete, metric 0, localpref 100, valid, internal, best
     EVPN ESI: 00000000000000000000, Gateway Address: 0.0.0.0, local vtep: 172.16.254.6,
VNI Label 50901, MPLS VPN Label 23
      Extended Community: RT:1:1 ENCAP:8 Router MAC:0C75.BD67.EF48
      rx pathid: 0, tx pathid: 0x0
      net: 0x7FED6F808948, path: 0x7FED6D7EDA68, pathext: 0x7FED6D80DE40, exp net:
0x7FED6F9BF070
      flags: net: 0x100, path: 0x7, pathext: 0xA1
      Updated on May 20 2020 19:22:47 UTC
```
次に、ホストデバイス 1 の IP アドレスに対するボーダー VTEP での **show bgp vpnv4 unicast all** コマンドの出力例を示します。

```
Border_VTEP# show bgp vpnv4 unicast all 10.1.101.2
BGP routing table entry for 1:1:10.1.101.2/32, version 10
Paths: (1 available, best #1, table green)
 Advertised to update-groups:
     3
 Refresh Epoch 1
  Local, (Received from a RR-client), imported path from
[2][172.16.254.4:101][0][48][44D3CA286CC1][32][10.1.101.2]/24 (global)
    172.16.254.4 (metric 3) (via default) from 172.16.255.1 (172.16.255.1)
      Origin incomplete, metric 0, localpref 100, valid, internal, best
      Extended Community: RT:1:1 ENCAP:8 Router MAC:7C21.0DBD.9548
      Originator: 172.16.255.4, Cluster list: 172.16.255.1
      Local vxlan vtep:
        vrf:green, vni:50901
        local router mac:0C75.BD67.EF48
       encap:8
       vtep-ip:172.16.254.6
       bdi:Vlan901
      Remote VxLAN:
        Topoid 0x4(vrf green)
        Remote Router MAC:7C21.0DBD.9548
       Encap 8
       Egress VNI 50901
       RTEP 172.16.254.4
      mpls labels in/out IPv4 VRF Aggr:34/nolabel
      rx pathid: 0, tx pathid: 0x0
      Updated on May 20 2020 19:23:11 UTC
```
### スパイン スイッチ

次に、スパインスイッチのルートタイプ 5 に対する **show bgp l2vpn evpn route-type** コ マンドの出力例を示します。

```
Spine_switch# show bgp l2vpn evpn route-type 5 0 10.1.255.103 32
BGP routing table entry for [5][1:1][0][32][10.1.255.103]/17, version 12
Paths: (1 available, best #1, table EVPN-BGP-Table)
 Advertised to update-groups:
     1
 Refresh Epoch 1
  Local, (Received from a RR-client)
    172.16.254.6 (metric 2) (via default) from 172.16.255.6 (172.16.255.6)
     Origin incomplete, metric 0, localpref 100, valid, internal, best
     EVPN ESI: 00000000000000000000, Gateway Address: 0.0.0.0, VNI Label 50901, MPLS
VPN Label 0
     Extended Community: RT:1:1 ENCAP:8 Router MAC:0C75.BD67.EF48
     Originator: 172.16.255.103, Cluster list: 172.16.255.6
     rx pathid: 0, tx pathid: 0x0
     net: 0x7F54CC99CEF8, path: 0x7F54CC9AD310, pathext: 0x7F54CC9C6998
      flags: net: 0x0, path: 0x3, pathext: 0x81
      Updated on May 20 2020 19:28:59 UTC
```

```
次に、スパインスイッチのルートタイプ 2 に対する show bgp l2vpn evpn route-type コ
マンドの出力例を示します。
```
Spine\_switch# **show bgp l2vpn evpn route-type 2 0 44d3ca286cc1 10.1.101.2** BGP routing table entry for [2][172.16.254.4:101][0][48][44D3CA286CC1][32][10.1.101.2]/24, version 14 Paths: (1 available, best #1, table EVPN-BGP-Table) Advertised to update-groups: 1 Refresh Epoch 1 Local, (Received from a RR-client) 172.16.254.4 (metric 2) (via default) from 172.16.255.4 (172.16.255.4) Origin incomplete, metric 0, localpref 100, valid, internal, best EVPN ESI: 00000000000000000000, Label1 10101, Label2 50901 Extended Community: RT:1:1 RT:65001:101 ENCAP:8 Router MAC:7C21.0DBD.9548 rx pathid: 0, tx pathid: 0x0 net: 0x7F54CC99CAD8, path: 0x7F54CC9AD088, pathext: 0x7F54CC9C68D8 flags: net: 0x0, path: 0x3, pathext: 0x81 Updated on May 20 2020 19:29:22 UTC

## **PE** デバイス **3**

次に、ホストデバイス1のIPアドレスに対するPEデバイス3の**show bgpvpnv4unicast all** コマンドの出力例を示します。

```
PE_device_3# show bgp vpnv4 unicast all 10.1.101.2
BGP routing table entry for 1:1:10.1.101.2/32, version 14
Paths: (1 available, best #1, table green)
  Advertised to update-groups:
     3
  Refresh Epoch 1
  Local, (Received from a RR-client)
    172.16.255.6 (metric 20) (via default) from 172.16.255.6 (172.16.255.6)
     Origin incomplete, metric 0, localpref 100, valid, internal, best
     Extended Community: RT:1:1 ENCAP:8 Router MAC:7C21.0DBD.9548
     Originator: 172.16.255.4, Cluster list: 172.16.255.6, 172.16.255.1
     mpls labels in/out nolabel/34
     rx pathid: 0, tx pathid: 0x0
     Updated on May 20 2020 11:27:25 UTC
```
次に、PE デバイス 3 での **show ip route vrf green** コマンドの出力例を示します。

```
PE_device_3# show ip route vrf green
```

```
Routing Table: green
Codes: L - local, C - connected, S - static, R - RIP, M - mobile, B - BGP
       D - EIGRP, EX - EIGRP external, O - OSPF, IA - OSPF inter area
       N1 - OSPF NSSA external type 1, N2 - OSPF NSSA external type 2
      E1 - OSPF external type 1, E2 - OSPF external type 2, m - OMP
      n - NAT, Ni - NAT inside, No - NAT outside, Nd - NAT DIA
       i - IS-IS, su - IS-IS summary, L1 - IS-IS level-1, L2 - IS-IS level-2
       ia - IS-IS inter area, * - candidate default, U - per-user static route
       H - NHRP, G - NHRP registered, g - NHRP registration summary
       o - ODR, P - periodic downloaded static route, l - LISP
       a - application route
       + - replicated route, % - next hop override, p - overrides from PfR
Gateway of last resort is not set
     10.0.0.0/8 is variably subnetted, 7 subnets, 2 masks
B 10.1.101.0/24 [200/0] via 172.16.255.6, 00:28:12
```
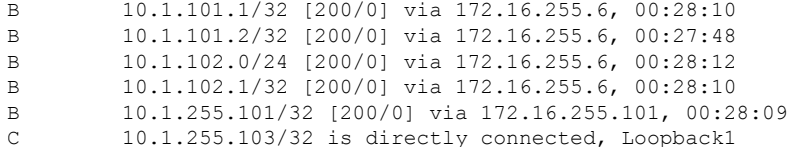

## 例:**eBGP** を介した **MPLS** レイヤ **3 VPN** とのレイヤ **3** 外部接続の有効化

この項では、eBGP を介して BGP EVPN VXLAN ファブリックに対して MPLS レイヤ 3 VPN と のレイヤ3外部接続を有効にする方法を示す例を示します。次に、以下に示すトポロジのMPLS レイヤ 3 VPN とのレイヤ 3 外部接続を設定および確認する例を示します。

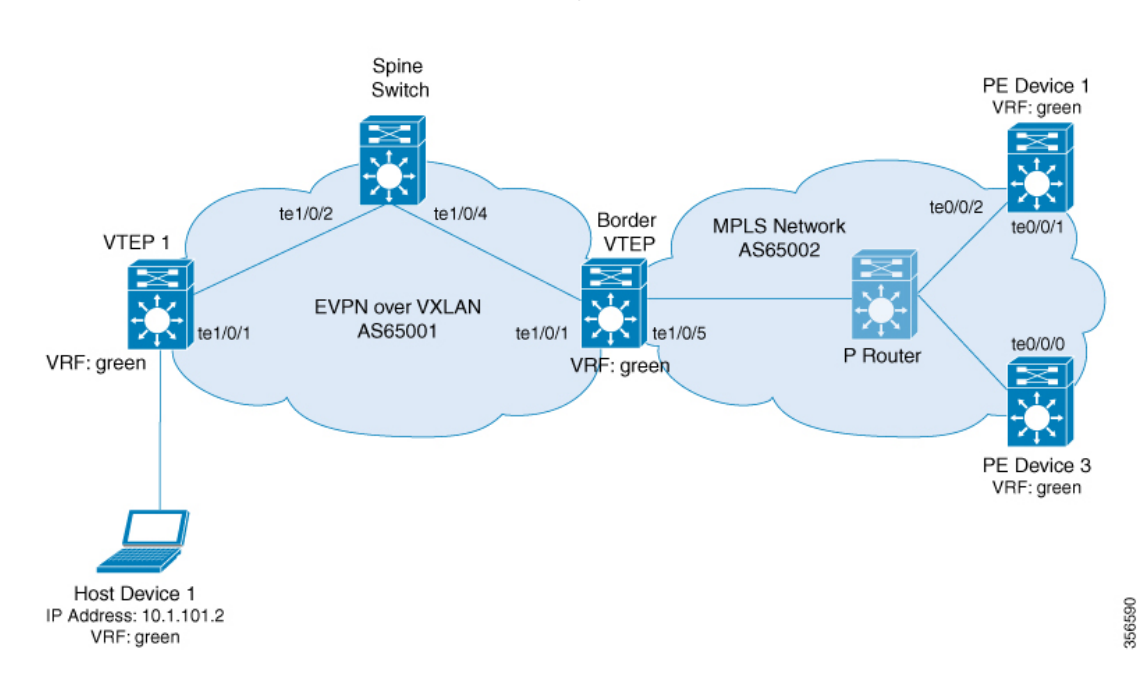

図 **8 : eBGP** を介した **MPLS** レイヤ **3 VPN** とのレイヤ **3** 外部接続

このトポロジは 2 つの VTEP(VTEP 1 とボーダー VTEP)を備えた EVPN VXLAN ネットワー クを示しています。ボーダー VTEP は MPLS ネットワークに属する外部 PE デバイスに接続さ れています。BGP EVPN VXLAN ファブリックは自律システム番号 65001 にあります。MPLS ネットワークは自律システム番号65002にあります。すべてのVTEP、PEデバイス、およびホ ストデバイスは VRF green に含まれています。次の表に、上記のトポロジのデバイスの設定例 を示します。

表 **3 : eBGP** を介した **MPLS** レイヤ **3 VPN**とのレイヤ **3** 外部接続を有効にするためのスパインスイッチ、ボーダー **VTEP**、および **PE** デバイス **<sup>1</sup>** の設定

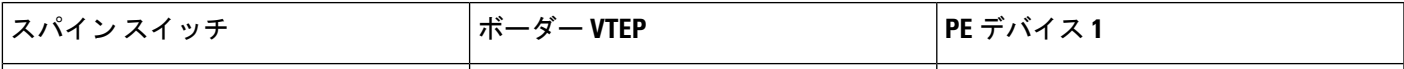

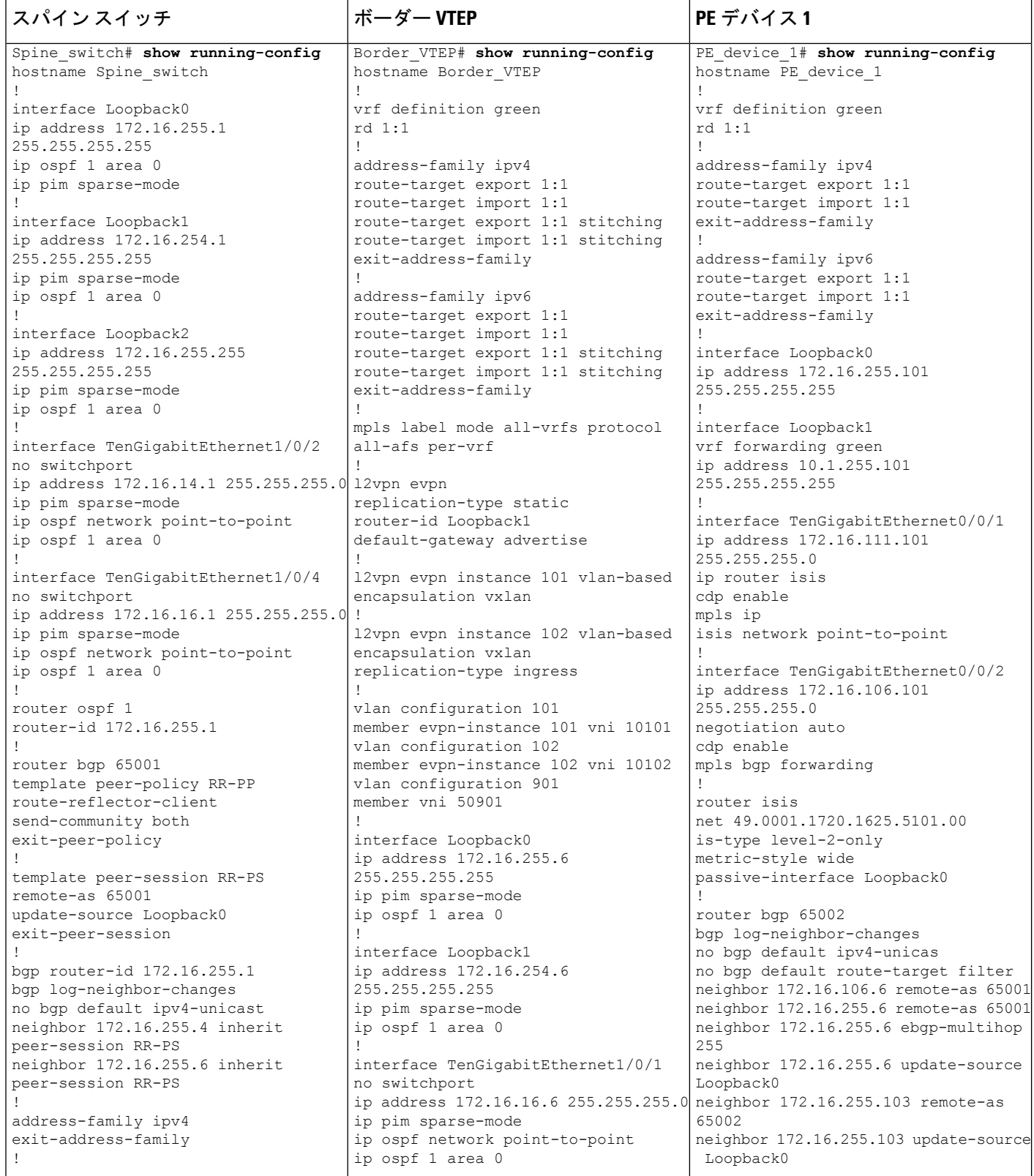

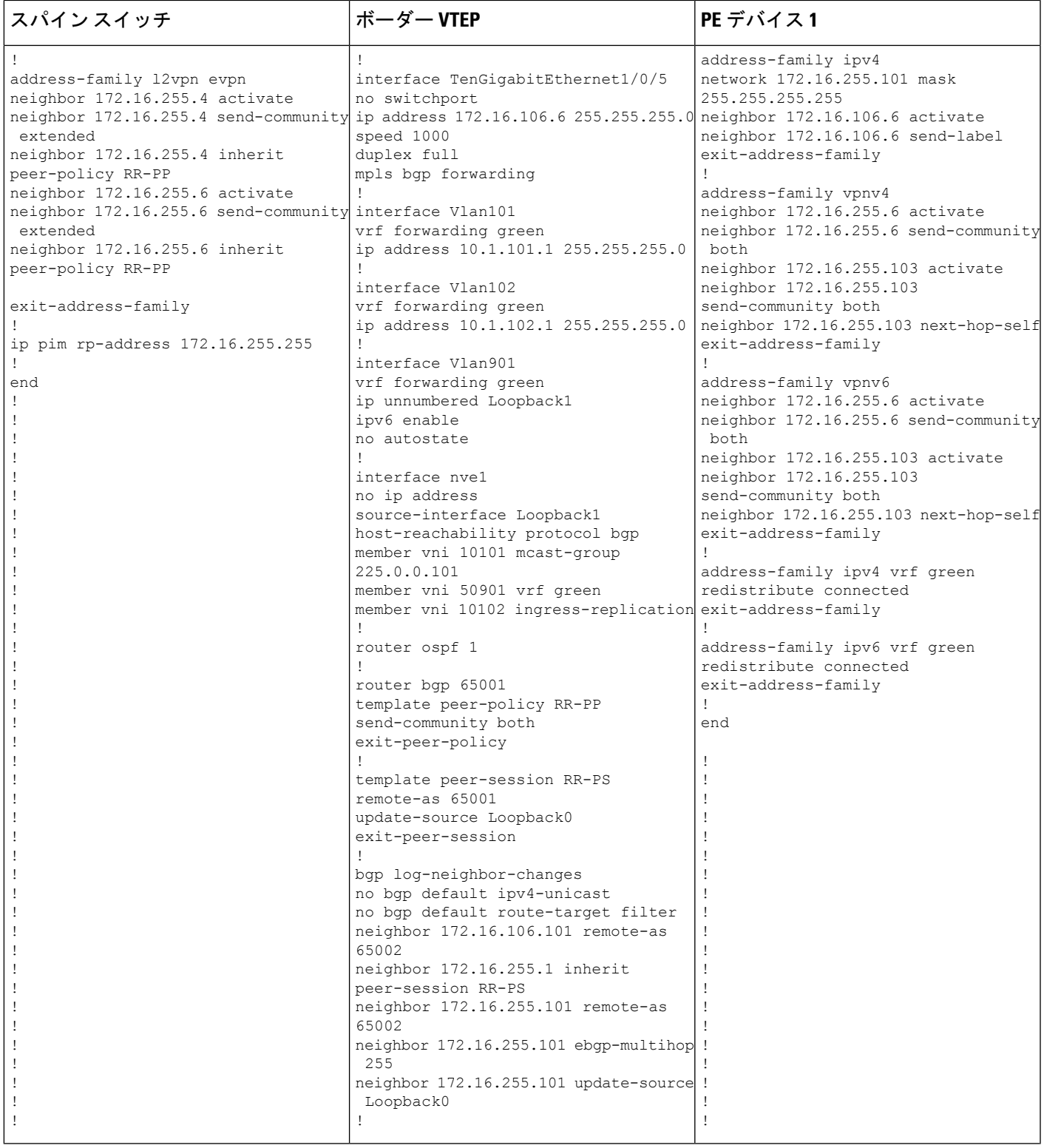

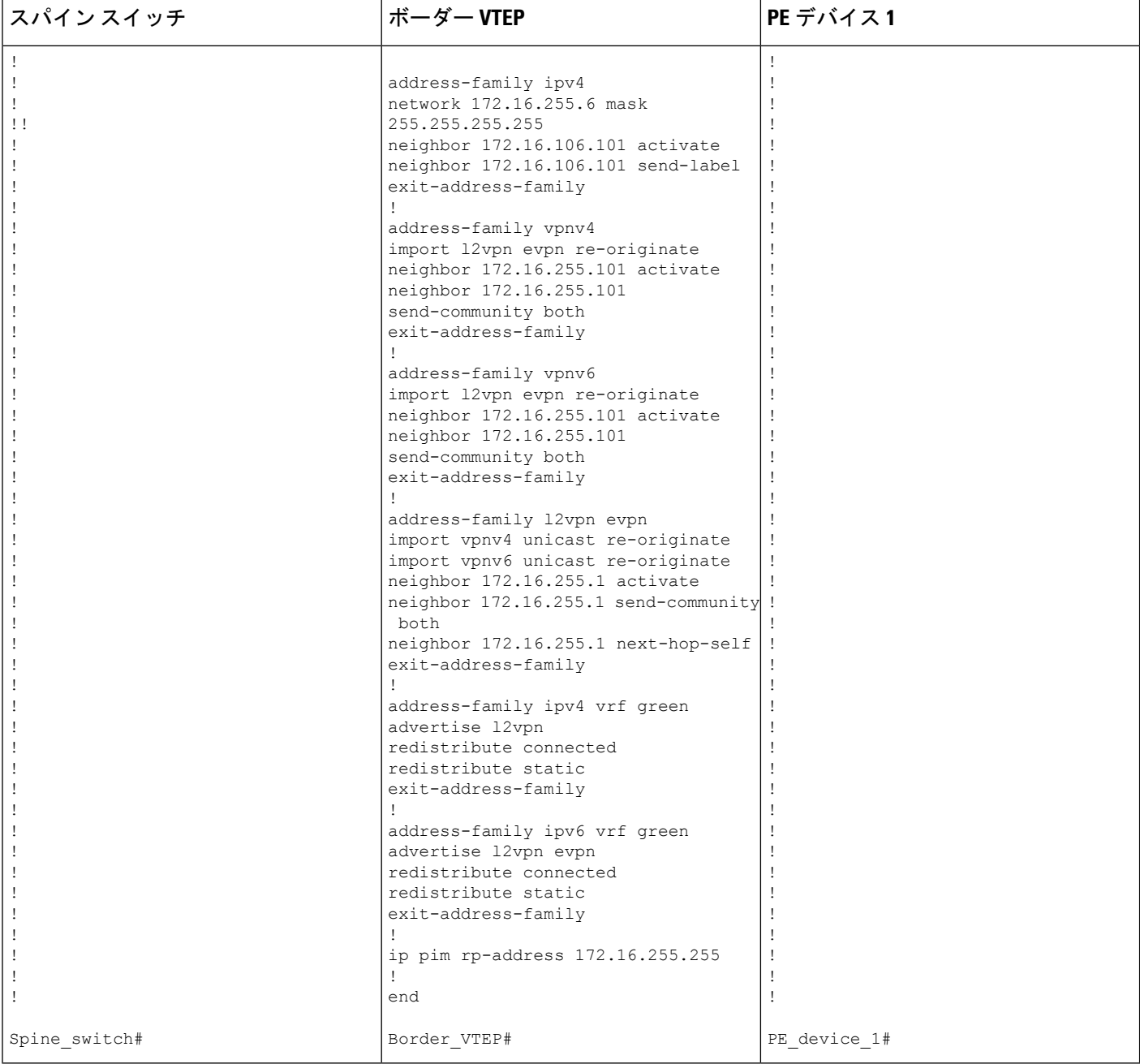

## 表 **<sup>4</sup> : eBGP** を介した **MPLS** レイヤ **3 VPN** とのレイヤ **3** 外部接続を有効にするための **VTEP <sup>1</sup>** および **PE** デバイス **3** の設定

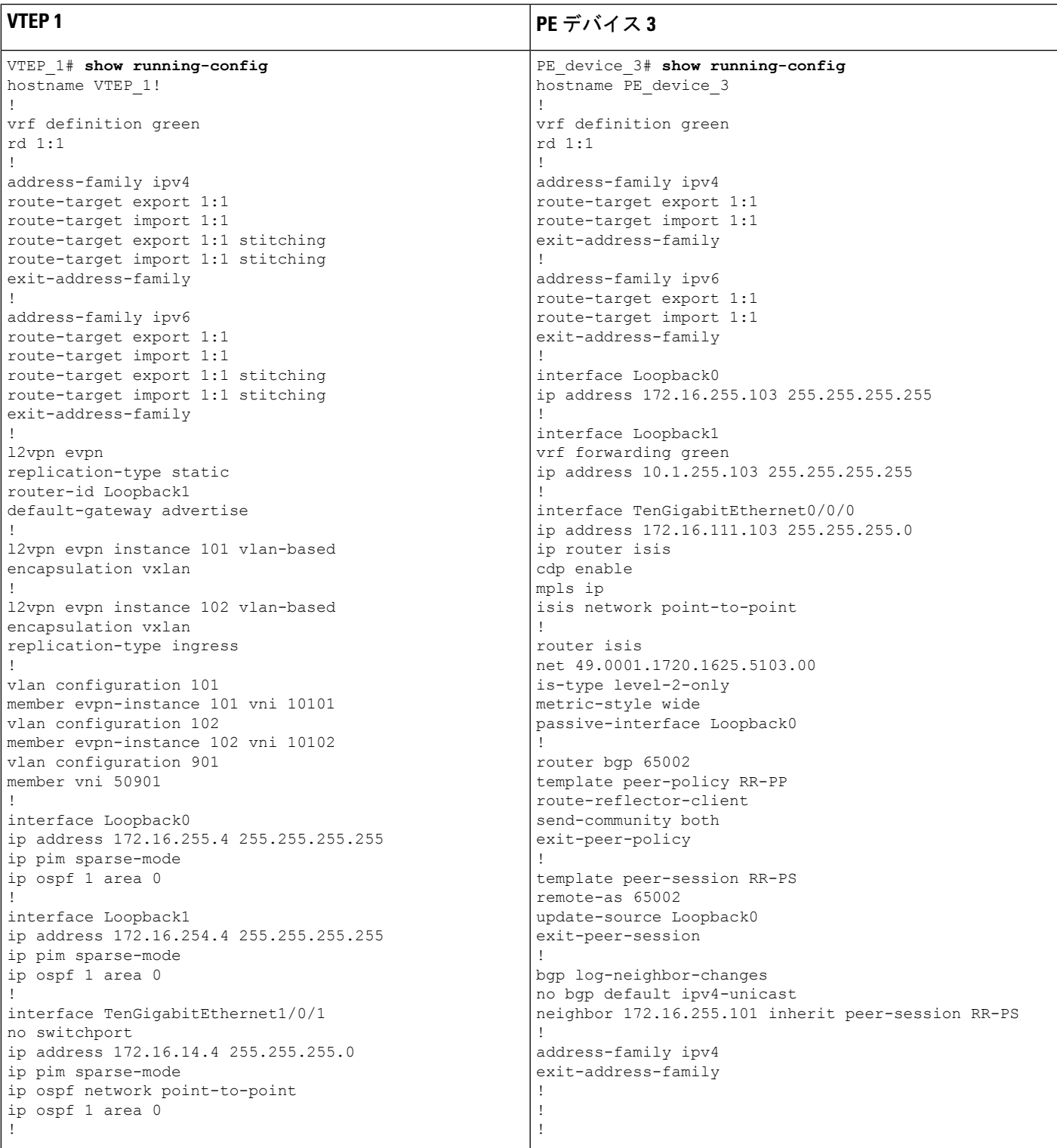

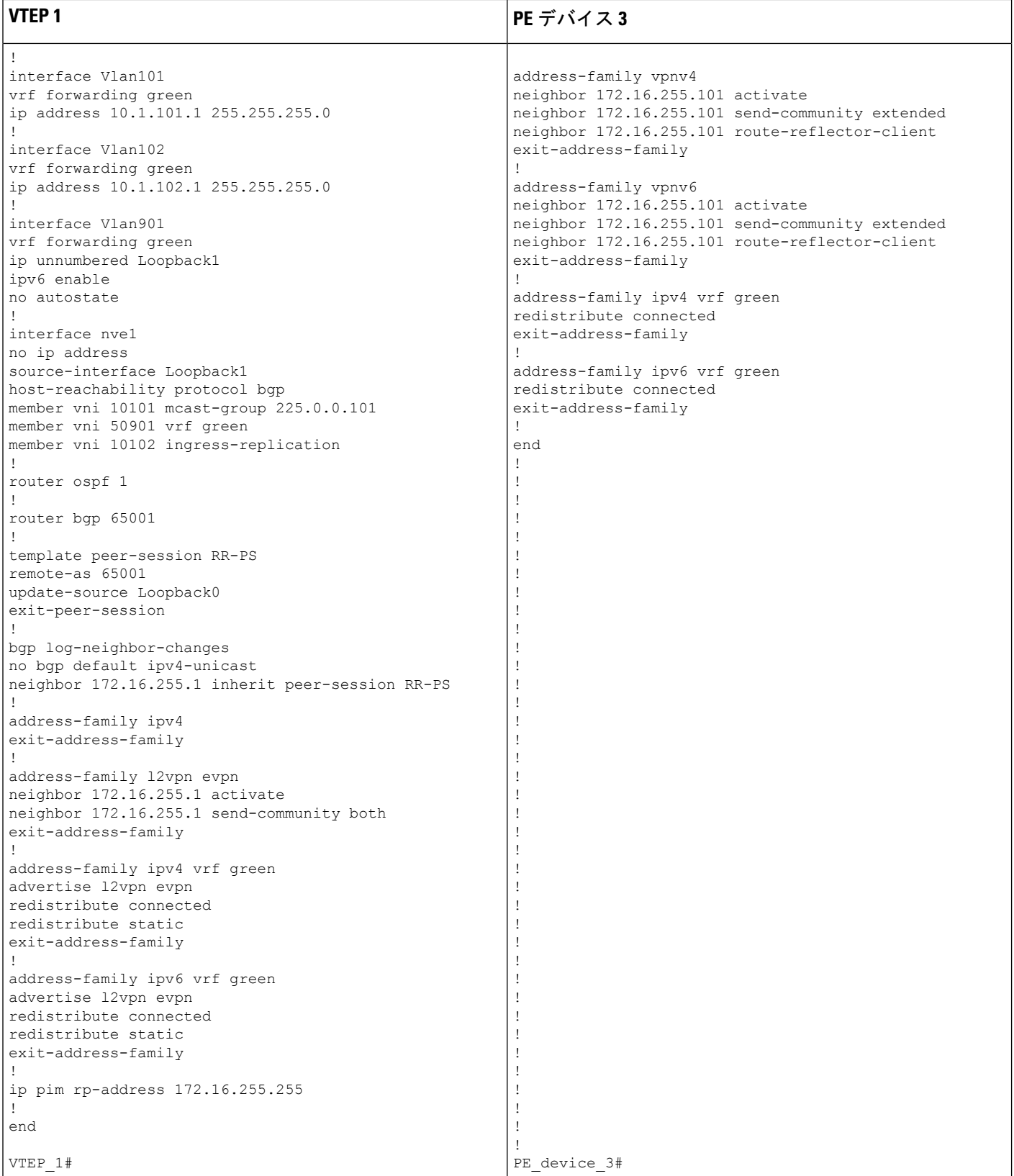

次に、上記で設定したトポロジの外部接続を確認するためのデバイスでの **show** コマンドの出 力例を示します。

### **VTEP 1**

次に、VTEP 1 のルートタイプ 5 に対する **show bgp l2vpn evpn route-type** コマンドの 出力例を示します。

```
VTEP_1# show bgp l2vpn evpn route-type 5 0 10.1.255.103 32
BGP routing table entry for [5][1:1][0][32][10.1.255.103]/17, version 36
Paths: (1 available, best #1, table EVPN-BGP-Table)
  Not advertised to any peer
  Refresh Epoch 1
  65002
    172.16.254.6 (metric 3) (via default) from 172.16.255.1 (172.16.255.1)
     Origin incomplete, metric 0, localpref 100, valid, internal, best
     EVPN ESI: 00000000000000000000, Gateway Address: 0.0.0.0, VNI Label 50901, MPLS
VPN Label 0
     Extended Community: RT:1:1 ENCAP:8 Router MAC:0C75.BD67.EF48
     Originator: 172.16.255.6, Cluster list: 172.16.255.1
     rx pathid: 0, tx pathid: 0x0
     net: 0x7F84BB35A5C8, path: 0x7F84B913E010, pathext: 0x7F84BB54A8A8
     flags: net: 0x0, path: 0x3, pathext: 0x81
     Updated on May 21 2020 13:56:28 UTC
次に、VTEP 1 のルートタイプ 2 に対する show bgp l2vpn evpn route-type コマンドの
出力例を示します。
VTEP_1# show bgp l2vpn evpn route-type 2 0 44d3ca286cc1 10.1.101.2
BGP routing table entry for [2][172.16.254.4:101][0][48][44D3CA286CC1][32][10.1.101.2]/24,
version 37
Paths: (1 available, best #1, table evi 101)
  Advertised to update-groups:
    1
  Refresh Epoch 1
  Local
    :: (via default) from 0.0.0.0 (172.16.255.4)
     Origin incomplete, localpref 100, weight 32768, valid, sourced, local, best
     EVPN ESI: 00000000000000000000, Label1 10101, Label2 50901
     Extended Community: RT:1:1 RT:65001:101 ENCAP:8
       Router MAC:7C21.0DBD.9548
     Local irb vxlan vtep:
       vrf:green, l3-vni:50901
       local router mac:7C21.0DBD.9548
       core-irb interface:Vlan901
       vtep-ip:172.16.254.4
     rx pathid: 0, tx pathid: 0x0
     net: 0x7F84BB35A468, path: 0x7F84B913DF38, pathext: 0x7F84BB54A848
     flags: net: 0x0, path: 0x4000028000003, pathext: 0x81
     Updated on May 21 2020 14:00:49 UTC
次に、VTEP 1 での show ip route vrf コマンドの出力例を示します。
VTEP_1# show ip route vrf green
Routing Table: green
Codes: L - local, C - connected, S - static, R - RIP, M - mobile, B - BGP
      D - EIGRP, EX - EIGRP external, O - OSPF, IA - OSPF inter area
```
N1 - OSPF NSSA external type 1, N2 - OSPF NSSA external type 2

E1 - OSPF external type 1, E2 - OSPF external type 2, m - OMP n - NAT, Ni - NAT inside, No - NAT outside, Nd - NAT DIA i - IS-IS, su - IS-IS summary, L1 - IS-IS level-1, L2 - IS-IS level-2 ia - IS-IS inter area,  $*$  - candidate default,  $U$  - per-user static route H - NHRP, G - NHRP registered, g - NHRP registration summary o - ODR, P - periodic downloaded static route, l - LISP a - application route + - replicated route, % - next hop override, p - overrides from PfR Gateway of last resort is not set

10.0.0.0/8 is variably subnetted, 6 subnets, 2 masks C 10.1.101.0/24 is directly connected, Vlan101 L 10.1.101.1/32 is directly connected, Vlan101 C 10.1.102.0/24 is directly connected, Vlan102 L 10.1.102.1/32 is directly connected, Vlan102 B 10.1.255.101/32 [200/0] via 172.16.254.6, 00:06:25, Vlan901 B 10.1.255.103/32 [200/0] via 172.16.254.6, 00:05:54, Vlan901

## ボーダー **VTEP**

次に、外部デバイスの IP アドレスに対するボーダー VTEP での **show bgpvpnv4unicast all** コマンドの出力例を示します。

```
Border_VTEP# show bgp vpnv4 uni all 10.1.255.103/32
BGP routing table entry for 1:1:10.1.255.103/32, version 9
Paths: (1 available, best #1, table green)
  Not advertised to any peer
 Refresh Epoch 1
  65002
    172.16.255.101 (via default) from 172.16.255.101 (172.16.255.101)
      Origin incomplete, localpref 100, valid, external, best
      Extended Community: RT:1:1
      Local vxlan vtep:
        vrf:green, vni:50901
        local router mac:0C75.BD67.EF48
        encap:8
       vtep-ip:172.16.254.6
       bdi:Vlan901
      mpls labels in/out nolabel/16
      rx pathid: 0, tx pathid: 0x0
      Updated on May 21 2020 13:48:09 UTC
```

```
次に、ボーダー VTEP のルートタイプ 5 に対する show bgp l2vpn evpn route-type コマ
ンドの出力例を示します。
```

```
Border_VTEP# show bgp l2vpn evpn route-type 5 0 10.1.255.103 32
BGP routing table entry for [5][1:1][0][32][10.1.255.103]/17, version 32
Paths: (1 available, best #1, table EVPN-BGP-Table)
  Advertised to update-groups:
     1
  Refresh Epoch 1
  65002, imported path from base
    172.16.255.101 (via default) from 172.16.255.101 (172.16.255.101)
      Origin incomplete, localpref 100, valid, external, best
     EVPN ESI: 00000000000000000000, Gateway Address: 0.0.0.0, local vtep: 172.16.254.6,
 VNI Label 50901, MPLS VPN Label 16
      Extended Community: RT:1:1 ENCAP:8 Router MAC:0C75.BD67.EF48
      rx pathid: 0, tx pathid: 0x0
      net: 0x7FED704944D0, path: 0x7FED704A4CA0, pathext: 0x7FED6DA6E250, exp net:
```

```
0x7FED6F812678
      flags: net: 0x0, path: 0x7, pathext: 0x81
     Updated on May 21 2020 13:48:09 UTC
```
次に、ボーダー VTEP での **show mpls forwarding-table** コマンドの出力例を示します。

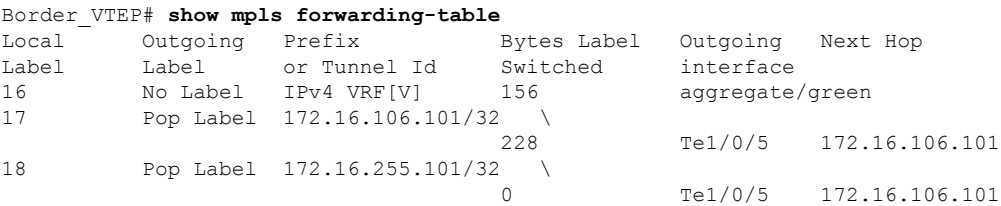

次に、ホストデバイス 1 の IP アドレスに対するボーダー VTEP での **show bgp vpnv4 unicast all** コマンドの出力例を示します。

```
Border_VTEP# show bgp vpnv4 uni all 10.1.101.2/32
BGP routing table entry for 1:1:10.1.101.2/32, version 10
Paths: (1 available, best #1, table green)
  Advertised to update-groups:
    1
  Refresh Epoch 4
 Local, imported path from [2][172.16.254.4:101][0][48][44D3CA286CC1][32][10.1.101.2]/24
 (global)
    172.16.254.4 (metric 3) (via default) from 172.16.255.1 (172.16.255.1)
      Origin incomplete, metric 0, localpref 100, valid, internal, best
      Extended Community: RT:1:1 ENCAP:8 Router MAC:7C21.0DBD.9548
      Originator: 172.16.255.4, Cluster list: 172.16.255.1
      Local vxlan vtep:
        vrf:green, vni:50901
        local router mac:0C75.BD67.EF48
       encap:8
       vtep-ip:172.16.254.6
       bdi:Vlan901
      Remote VxLAN:
        Topoid 0x9(vrf green)
        Remote Router MAC:7C21.0DBD.9548
       Encap 8
        Egress VNI 50901
       RTEP 172.16.254.4
      mpls labels in/out IPv4 VRF Aggr:16/nolabel
      rx pathid: 0, tx pathid: 0x0
      Updated on May 21 2020 13:52:30 UTC
```
## スパイン スイッチ

次に、スパインスイッチのルートタイプ 5 に対する **show bgp l2vpn evpn route-type** コ マンドの出力例を示します。

```
Spine_switch# show bgp l2vpn evpn route-type 5 0 10.1.255.103 32
BGP routing table entry for [5][1:1][0][32][10.1.255.103]/17, version 23
Paths: (1 available, best #1, table EVPN-BGP-Table)
 Advertised to update-groups:
     1
  Refresh Epoch 1
  65002, (Received from a RR-client)
```
172.16.254.6 (metric 2) (via default) from 172.16.255.6 (172.16.255.6) Origin incomplete, metric 0, localpref 100, valid, internal, best EVPN ESI: 00000000000000000000, Gateway Address: 0.0.0.0, VNI Label 50901, MPLS VPN Label 0 Extended Community: RT:1:1 ENCAP:8 Router MAC:0C75.BD67.EF48 rx pathid: 0, tx pathid: 0x0 net: 0x7F54CC95FAB8, path: 0x7F54CCA542F8, pathext: 0x7F54CC9707B0 flags: net: 0x0, path: 0x3, pathext: 0x81 Updated on May 21 2020 13:54:20 UTC 次に、スパインスイッチのルートタイプ 2 に対する **show bgp l2vpn evpn route-type** コ マンドの出力例を示します。 Spine\_switch# **show bgp l2vpn evpn route-type 2 0 44d3ca286cc1 10.1.101.2** BGP routing table entry for [2][172.16.254.4:101][0][48][44D3CA286CC1][32][10.1.101.2]/24, version 24 Paths: (1 available, best #1, table EVPN-BGP-Table) Advertised to update-groups: 1 Refresh Epoch 1 Local, (Received from a RR-client) 172.16.254.4 (metric 2) (via default) from 172.16.255.4 (172.16.255.4) Origin incomplete, metric 0, localpref 100, valid, internal, best EVPN ESI: 00000000000000000000, Label1 10101, Label2 50901 Extended Community: RT:1:1 RT:65001:101 ENCAP:8 Router MAC:7C21.0DBD.9548 rx pathid: 0, tx pathid: 0x0 net: 0x7F54CC95F958, path: 0x7F54CCA54220, pathext: 0x7F54CC970750 flags: net: 0x0, path: 0x3, pathext: 0x81 Updated on May 21 2020 13:58:41 UTC

## **PE** デバイス **1**

次に、ホストデバイス 1 の IP アドレスに対する PE デバイス 1 での **show bgp vpnv4 unicast all** コマンドの出力例を示します。

```
PE_device_1# show bgp vpnv4 unicast all 10.1.255.103/32
BGP routing table entry for 1:1:10.1.101.2/32, version 14
Paths: (1 available, best #1, table green)
  Advertised to update-groups:
    1
  Refresh Epoch 1
  65001
   172.16.255.6 (via default) from 172.16.255.6 (172.16.255.6)
      Origin incomplete, localpref 100, valid, external, best
      Extended Community: RT:1:1 ENCAP:8 Router MAC:7C21.0DBD.9548
      mpls labels in/out 22/16
      rx pathid: 0, tx pathid: 0x0
      Updated on May 21 2020 05:57:06 UTC
```
次に、PE デバイス 1 での **show ip route vrf** コマンドの出力例を示します。

PE\_device\_1# **show ip route vrf green**

```
Routing Table: green
Codes: L - local, C - connected, S - static, R - RIP, M - mobile, B - BGP
```
D - EIGRP, EX - EIGRP external, O - OSPF, IA - OSPF inter area N1 - OSPF NSSA external type 1, N2 - OSPF NSSA external type 2 E1 - OSPF external type 1, E2 - OSPF external type 2, m - OMP n - NAT, Ni - NAT inside, No - NAT outside, Nd - NAT DIA i - IS-IS, su - IS-IS summary, L1 - IS-IS level-1, L2 - IS-IS level-2 ia - IS-IS inter area, \* - candidate default, U - per-user static route H - NHRP, G - NHRP registered, g - NHRP registration summary o - ODR, P - periodic downloaded static route, l - LISP a - application route + - replicated route, % - next hop override, p - overrides from PfR Gateway of last resort is not set 10.0.0.0/8 is variably subnetted, 7 subnets, 2 masks B 10.1.101.0/24 [20/0] via 172.16.255.6, 00:28:09 B 10.1.101.1/32 [20/0] via 172.16.255.6, 00:28:09 B 10.1.101.2/32 [20/0] via 172.16.255.6, 00:23:17 B 10.1.102.0/24 [20/0] via 172.16.255.6, 00:28:09 B 10.1.102.1/32 [20/0] via 172.16.255.6, 00:28:09

## **PE** デバイス **3**

次に、ホストデバイス1のIPアドレスに対するPEデバイス3の**show bgpvpnv4unicast all** コマンドの出力例を示します。

C 10.1.255.101/32 is directly connected, Loopback1 B 10.1.255.103/32 [200/0] via 172.16.255.103, 00:28:09

```
PE_device_3# show bgp vpnv4 unicast all 10.1.101.2/32
BGP routing table entry for 1:1:10.1.101.2/32, version 14
Paths: (1 available, best #1, table green)
 Not advertised to any peer
  Refresh Epoch 1
  65001, (Received from a RR-client)
    172.16.255.101 (metric 10) (via default) from 172.16.255.101 (172.16.255.101)
     Origin incomplete, metric 0, localpref 100, valid, internal, best
     Extended Community: RT:1:1 ENCAP:8 Router MAC:7C21.0DBD.9548
     mpls labels in/out nolabel/22
     rx pathid: 0, tx pathid: 0x0
     Updated on May 21 2020 05:56:46 UTC
```
次に、PE デバイス 3 での **show ip route vrf** コマンドの出力例を示します。

#### PE\_device\_3# **show ip route vrf green**

Routing Table: green Codes: L - local, C - connected, S - static, R - RIP, M - mobile, B - BGP D - EIGRP, EX - EIGRP external, O - OSPF, IA - OSPF inter area N1 - OSPF NSSA external type 1, N2 - OSPF NSSA external type 2 E1 - OSPF external type 1, E2 - OSPF external type 2, m - OMP n - NAT, Ni - NAT inside, No - NAT outside, Nd - NAT DIA i - IS-IS, su - IS-IS summary, L1 - IS-IS level-1, L2 - IS-IS level-2 ia - IS-IS inter area,  $*$  - candidate default,  $U$  - per-user static route H - NHRP, G - NHRP registered, g - NHRP registration summary o - ODR, P - periodic downloaded static route, l - LISP a - application route + - replicated route, % - next hop override, p - overrides from PfR Gateway of last resort is not set

I

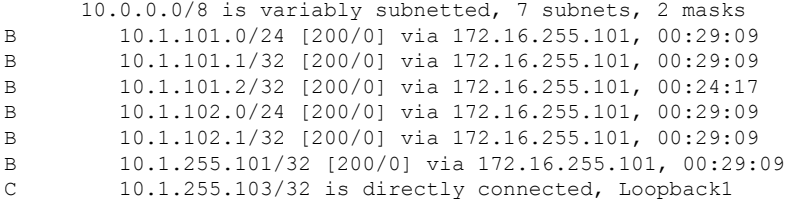